Федеральное государственное образовательное бюджетное учреждение высшего образования **«ФИНАНСОВЫЙ УНИВЕРСИТЕТ ПРИ ПРАВИТЕЛЬСТВЕ РОССИЙСКОЙ ФЕДЕРАЦИИ» (Финансовый университет) Новороссийский филиал**

Кафедра «Информатика, математика и общегуманитарные науки»

## **МЕТОДИЧЕСКИЕ РЕКОМЕНДАЦИИ**

## **Программирование на VBA**

Направление подготовки: 38.03.05 Бизнес-информатика Направленность (профиль): ИТ-менеджмент в бизнесе Программа подготовки: академическая Форма обучения: заочная Квалификация (степень) выпускника: Бакалавр

> Новороссийск 2019

**Тимшина Д.В. Программирование на VBA.** Методические рекомендации предназначены для студентов, обучающихся по направлению 38.03.05 «Бизнесинформатика», профиль ИТ-менеджмент в бизнесе (программа подготовки бакалавра, заочная форма обучения) – Новороссийск: Новороссийский филиал Финуниверситета, кафедра «Информатика, математика и общегуманитарные науки», 2019. – 52 с.

Методические рекомендации содержат комплекс требований и методические материалы для освоения дисциплины «Программирование на VBA».

© Новороссийский филиал Финуниверситета, 2019

## СОДЕРЖАНИЕ

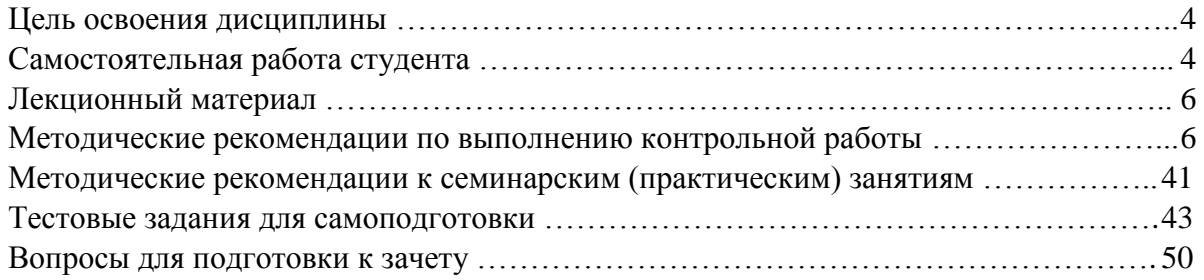

#### **ЦЕЛЬ ОСВОЕНИЯ ДИСЦИПЛИНЫ**

*Цель освоения дисциплины* – применять математический аппарат и инструментальные средства для обработки, анализа и систематизации информации, разработки контента, интернет-ресурсов, управления качеством ресурсов ИТ предприятия с целью удовлетворения бизнес-потребностей.

#### **САМОСТОЯТЕЛЬНАЯ РАБОТА СТУДЕНТА**

Для более полного и углубленного усвоения материала по дисциплине учебным планом предусмотрена самостоятельная работа студентов. Самостоятельная работа студентов организуется на основе целей и задач программы дисциплины, является основным методом обучения и неотъемлемым элементом изучения дисциплины.

Целями самостоятельной работы студентов являются:

- формирование навыков самостоятельной образовательной деятельности;

- выявления и устранения студентами пробелов в знаниях, необходимых для изучения данной дисциплины;

- осознания роли и места изучаемой дисциплины в образовательной программе, по которой обучаются студенты.

Самостоятельная работа студентов подразделяется на обязательную и контролируемую. Обязательная самостоятельная работа обеспечивают подготовку студента к текущим аудиторным занятиям. Результаты этой подготовки проявляются в активности студента на занятиях и качественном уровне сделанных докладов, презентаций, выполненных практических, контрольных и тестовых заданий и др. форм текущего контроля. Контролируемая самостоятельная работа направлена на углубление и закрепление знаний студента, развитие аналитических навыков по проблематике учебной дисциплины. Подведение итогов и оценка результатов таких форм самостоятельной работы осуществляется во время контактных часов с преподавателем. Самостоятельная работа студентов предполагает изучение теоретического материала по актуальным вопросам дисциплины. Рекомендуется самостоятельное изучение учебной и научной литературы, учебно-методических материалов, законодательства РФ и т.д.

В процессе самостоятельной работы студенты:

- осваивают материал, предложенный им на лекциях с привлечением указанной преподавателем литературы;

- осуществляют работу с основной и дополнительной литературой, дополнительными материалами из зарубежных и российских литературных источников;

- готовятся к семинарским занятиям в соответствии с методическими рекомендациями к ним;

- выполняют практические задания, контрольные домашние работы с использованием соответствующих методических рекомендаций;

- самостоятельно осваивают указанные преподавателем теоретические разделы изучаемой дисциплины;

- ведут подготовку к зачету/ экзамену.

Учитывая подготовленность того или иного студента, преподаватель может поставить перед ним задачу по более углубленному изучению проблемы, подготовке реферата и сообщения результатов на занятиях.

Глубокое и прочное усвоение дисциплины предполагает активную деятельность студентов как во время аудиторных занятий, так и при самостоятельной работе. В результате освоения дисциплины у студентов должны быть сформированы указанные в рабочей программе дисциплины компетенции, выработана способность к анализу, самообразованию, саморазвитию.

Самостоятельная работа студента в процессе освоения дисциплины включает:

- изучение основной и дополнительной литературы по курсу и других источников: периодической печати, Интернет-ресурсов; учебных материалов электронных библиотечных систем, информационно-образовательного портала, нормативно-правовых актов и т.п.;

- выполнение контрольной работы;

- индивидуальные и групповые консультации по наиболее сложным вопросам дисциплины;

- подготовку к зачету.

На зачете проверяются итоговые знания студента, а также учитывается результативность всех видов СРС.

Постоянная активность на занятиях, готовность ставить и обсуждать актуальные проблемы дисциплины – залог успешной работы и положительной оценки.

Для оценки знаний студента используется балльно-рейтинговая оценка. Балльно-рейтинговая система представляет собой систему количественной оценки качества освоения образовательной программы высшего профессионального образования в сравнении с другими студентами. Принципы балльно-рейтинговой системы оценки успеваемости студентов:

- единство требований, предъявляемых к работе студентов;

- регулярность и объективность оценки результатов работы студентов;

- открытость и гласность результатов успеваемости студентов для всех участников образовательного процесса.

Балльная оценка текущего контроля успеваемости студента составляет максимум 40 баллов. Балльная оценка в зачетно-экзаменационную сессию составляет максимум 60 баллов.

В балльно-рейтинговую оценку по дисциплине включены следующие виды работ (табл. 1):

Таблица 1 - Виды СРС

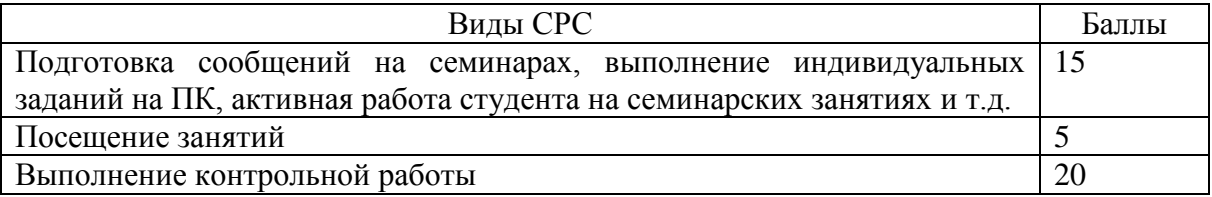

Студент, получивший от 7 до 40 баллов, считается аттестованным. Балльная оценка на зачете представлена в табл. 2.

Таблица 2 - Балльная оценка зачета

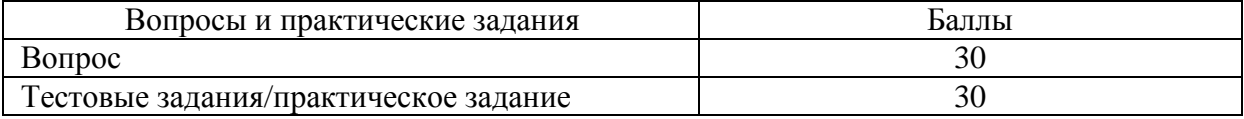

Итоговая сумма баллов, полученная студентом на зачете и по результатам текущего контроля успеваемости, преобразуется в систему оценок (табл. 3).

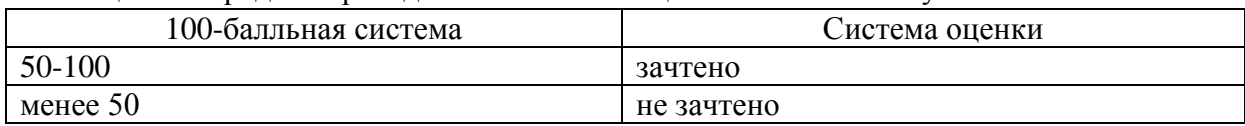

Таблица 3 - Порядок перевода 100-балльной оценки в пятибалльную

### **ЛЕКЦИОННЫЙ МАТЕРИАЛ**

При подготовке к семинарским занятиям, зачету и выполнению контрольной работы студент должен просмотреть конспекты лекций, изучить рекомендованную литературу по данной теме; подготовиться к ответу на контрольные вопросы.

Запись лекции – одна из форм активной самостоятельной работы студентов, требующая навыков и умения кратко, схематично, последовательно и логично фиксировать основные положения, выводы, обобщения, формулировки. Культура записи лекции – один из важнейших факторов успешного и творческого овладения знаниями. Последующая работа над текстом лекции воскрешает в памяти содержание лекции, позволяет развивать аналитическое мышление. Лекции имеют обзорный характер и призваны способствовать формированию навыков самостоятельной работы с учебной и научной литературой. Работа с конспектом лекций предполагает просмотр конспекта в тот же день после занятий, пометку материала конспекта, который вызывает затруднения для понимания. Попытайтесь найти ответы на затруднительные вопросы, используя рекомендуемую литературу. Если самостоятельно не удалось разобраться в материале, сформулируйте вопросы и обратитесь за помощью к преподавателю на консультации, ближайшей лекции или семинаре. Регулярно отводите время для повторения пройденного материала, проверяя свои знания, умения и навыки по контрольным вопросам.

Для выполнения контрольной работы студентам необходимо внимательно прочитать соответствующие разделы лекций, учебной и научной литературы и проработать задания, аналогичные тем, что приведены в контрольной работе.

Работу с основной и дополнительной литературой целесообразно начинать с освоения материала учебников, которые содержат необходимый материал.

## **МЕТОДИЧЕСКИЕ РЕКОМЕНДАЦИИ ПО ВЫПОЛНЕНИЮ КОНТРОЛЬНОЙ РАБОТЫ**

Выполнение и оформление контрольной работы проводится в соответствии с методическими рекомендациями по выполнению контрольной работы. Контрольная работа сдается преподавателю для проверки в установленные преподавателем сроки.

#### **1. Цель, организация выполнения контрольной работы и ее структура**

В соответствии с учебным планом в процессе изучения дисциплины «Программирование на VBA» студенты, обучающиеся по направлению 38.03.05 «Бизнес-информатика», профиль «ИТ-менеджмент в бизнесе» выполняют контрольную работу.

Целью контрольной работы является приобретение навыков в алгоритмизации и программировании линейных, разветвляющихся и циклических вычислительных

процессов, а также приобретение навыков в обработки сложных структур данных – массивов, составления функций пользователя и алгоритмов с использованием аппарата процедур и функций в среде офисного приложения MS Excel.

Студент должен изучить рекомендуемую учебную литературу и ознакомится с методическими рекомендациями по выполнению контрольной работы.

Контрольная работа состоит из пяти заданий.

**Задание 1. Программирование линейных вычислительных процессов.**

**Задание 2. Программирование разветвляющихся вычислительных процессов.**

**Задание 3. Программирование вычислительного процесса циклической структуры.**

**Задание 4. Работа с двумерными массивами.**

**Задание 5. Написание программ с использованием аппарата подпрограмм – процедур и функций с передачей параметров сложных типов по ссылке в среде табличного процессора MS Excel.**

Каждое задание должно быть выполнено по вариантам в соответствии со следующей структурой:

– номер задания, тема задания и номер варианта;

– условие задачи;

– блок-схема алгоритма решения задачи;

– словесное описание алгоритма решения задачи;

– листинг программы с результатами прогона.

Номер варианта задания определяется по последней цифре номера зачетной книжки студента.

#### **2. Требования к оформлению контрольной работы**

Контрольная работа оформляется на ПК с использованием текстового процессора Microsoft Word на листах формата A4, ориентация – книжная.

Следует установить следующие размеры полей страницы: левое поле – 3 см, правое, верхнее и нижнее – 2 см.

Требования к оформлению текста контрольной работы:

– отступ первой строки (абзацный отступ) – 1,25 см;

– междустрочный интервал – 1,5 строки;

– гарнитура шрифта – Times New Roman;

- кегль шрифта (размер) 14 пунктов;
- форматирование текста (выравнивание) по ширине.

Блок-схемы алгоритмов вычерчиваются с помощью текстового редактора Microsoft Word (команда Вставка  $\rightarrow$  Фигуры  $\rightarrow$  Блок-схема). Блок-схемы алгоритмов и листинги программ необходимо снабжать подрисуночной подписью, например: Рис. 3. Блок-схема алгоритма циклической структуры.

Математические формулы оформляются с помощью редактора формул – приложения EQNEDT32.exe.

Все рисунки имеют одинарную сквозную нумерацию. Нельзя располагать подрисуночную подпись и рисунок на разных страницах. На все рисунки необходимо сделать ссылки в тексте контрольной работы.

На последней странице контрольной работы студент обязан поставить дату сдачи контрольной работы на рецензию и свою подпись.

Контрольная работа должна быть сброшюрована по левому краю.

Образец титульного листа приведен в приложении.

#### 3. Задания контрольной работы

#### Задание 1

#### 3.1. Цель выполнения задания 1

3.1.1. Изучение ввода и обработки информации в среде VBA.

3.1.2. Приобретение навыков в программировании линейных вычислительных процессов при решении математических задач.

#### 3.2. Содержание и варианты задания 1

3.2.1. Вычислить значение детерминированной функции у=F(a, b) при заданном значении a, b.

3.2.2. Составить блок-схему решения задачи. Варианты задания 1 приведены в таблице 3.1.

3.2.3. Написать и отладить программу решения задачи.

3.2.4. Проанализировать полученные результаты.

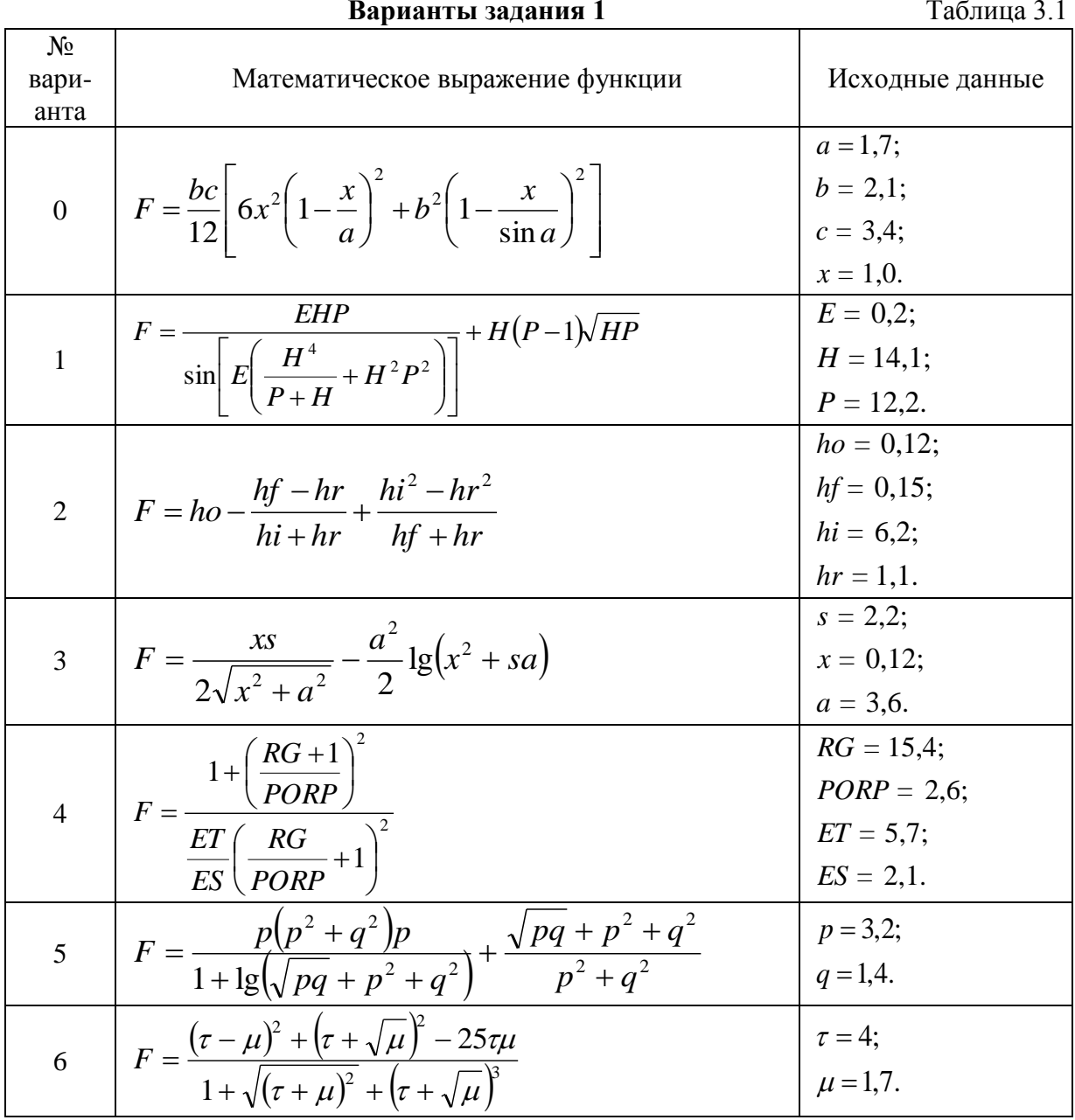

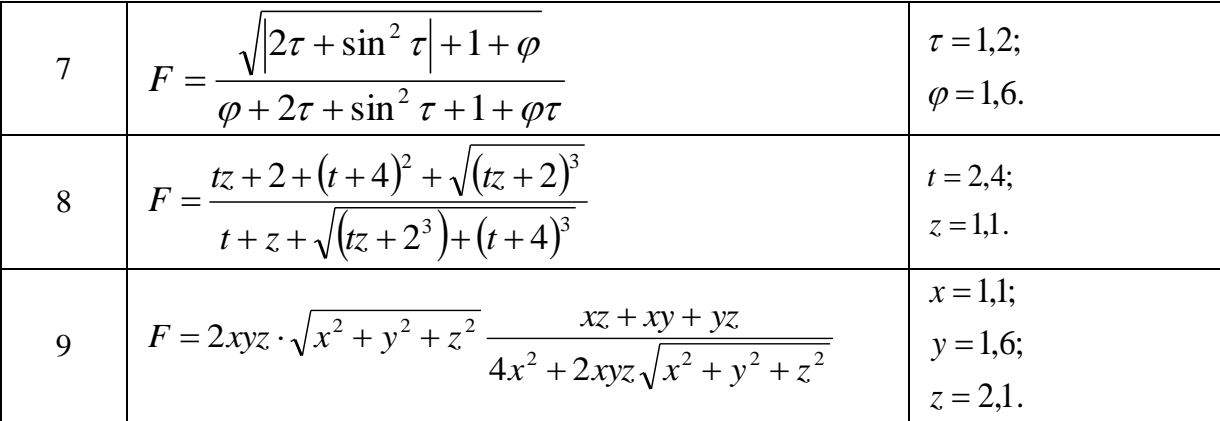

Методические указания:

- используйте стандартные (встроенные) функции VBA, приведенные в приложении;

- повторяющиеся фрагменты выражений вычисляйте через промежуточные переменные.

Пример 3.1. Вычислить значение детерминированной функции:

$$
\ln\left(\frac{1-\sin x}{1+\sin x}\right)x^{2} + b\t gx^{3}
$$
  

$$
F = \frac{\lg\left[d + c^{2} + \ln\left(\frac{1-\sin x}{1+\sin x}\right)\right]}{\ln \nu \text{ sqa}x + b} = 2; c = 3; d = 0, 1; x = 0, 5.
$$

Решение. Блок-схема алгоритма решения задачи представлена на рис. 3.1. Листинг программы приведен на рис. 3.2. Результат ее выполнения (прогона) на рис. 3.3. Примечание: встроенные математические функции VBA приведены в приложении.

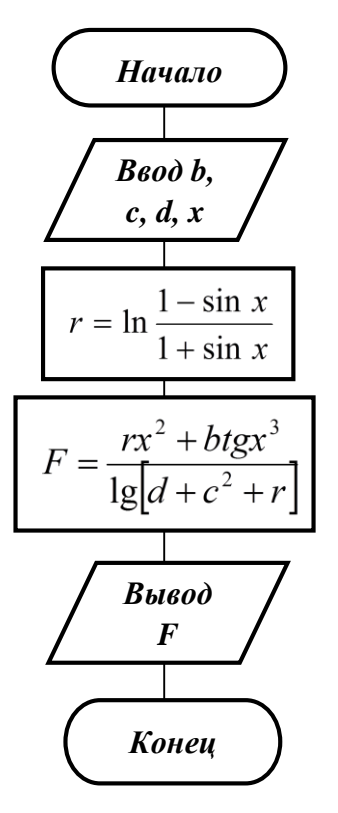

Рис. 3.1 Блок-схема алгоритма линейной структуры

### {Листинг задачи}

Function Func\_LIN(b1 As Double, c1 As Double, d1 As Double, x1 As Double) As Double Dim R As Double  $R = Log((1 - Sin(x1)) / (1 + Sin(x1)))$ 'R - промежуточная переменная для расчета повторяющихся фрагментов выражений Func\_LIN =  $(R * x1 * x1 + b1 * Tan(x1 * x1 * x1)) / (Log(d1 + c1 * c1 + R) / Log(10))$ **End Function** 

Sub Pr  $1()$ Dim B As Double, C As Double, D As Double, X As Double  $B = InputBox("BBEQ^T)$  $C = InputBox("BBEJUTEC:")$  $D = InputBox("BBEQ^H]$ ите d:")  $X = InputBox("BBEQATE X:")$ MsgBox "Функция равна: " & Func LIN(B, C, D, X) End Sub

#### Рис. 3.2. Листинг программы

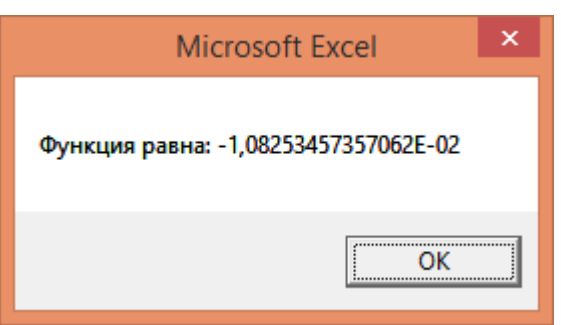

Рис. 3.3. Результат прогона программы

### Залание 2

#### 3.3. Цель выполнения задания 2

3.3.1. Изучение основных приемов записи алгоритмов разветвляющегося вычислительного процесса.

 $3.3.2.$ Приобретение навыков  $\mathbf{B}$ программировании разветвляющихся вычислительных процессов при решении математических задач.

#### 3.4. Содержание задания 2

3.4.1. Разработать алгоритм решения задачи.

3.4.2. Составить блок-схему решения задачи.

3.4.3. Написать и отладить программу решения задачи.

3.4.4. Сделать сравнительный анализ полученных результатов с результатами ручного просчета.

#### 3.5. Методика выполнения и варианты задания 2

3.5.1. Изучить методику составления разветвляющихся блок-схем.

3.5.2. Составить блок-схему решения задачи. Варианты задания 2 приведены в таблице 3.2.

3.5.3. Набрать программу решения задачи.

3.5.4. Отладить программу (исправить ошибки).

3.5.5. Выполнить прогон программы. Получить результаты.

3.5.6. Провести ручной просчет и сделать сравнительный анализ полученных результатов.

#### Пример 3.2

 $\begin{bmatrix} \ln \frac{1-\sin x}{1+\sin x} \\ b \cdot tg x^3 \\ \cos(0.65 \cdot x^2) \end{bmatrix}$ Вычислить значение функции F(x) =

$$
\begin{cases}\n0 \leq x < 1 \\
1 \leq x < 2 \\
\therefore x < 2\n\end{cases}
$$

 $\left[x < 0; x \ge 2\right]$ . Аргумент вычисляется по формуле изменение значений аргумента  $x = \frac{a}{3} + \frac{b}{\sin b}$  при значениях a = 5,43; b = 2,345.

если заданы ограничения на

#### Решение

Блок-схема алгоритма решения задачи представлена на рис. 3.4, листинг программы приведен на рис. 3.5. Результат прогона программы приведен на рис. 3.6.

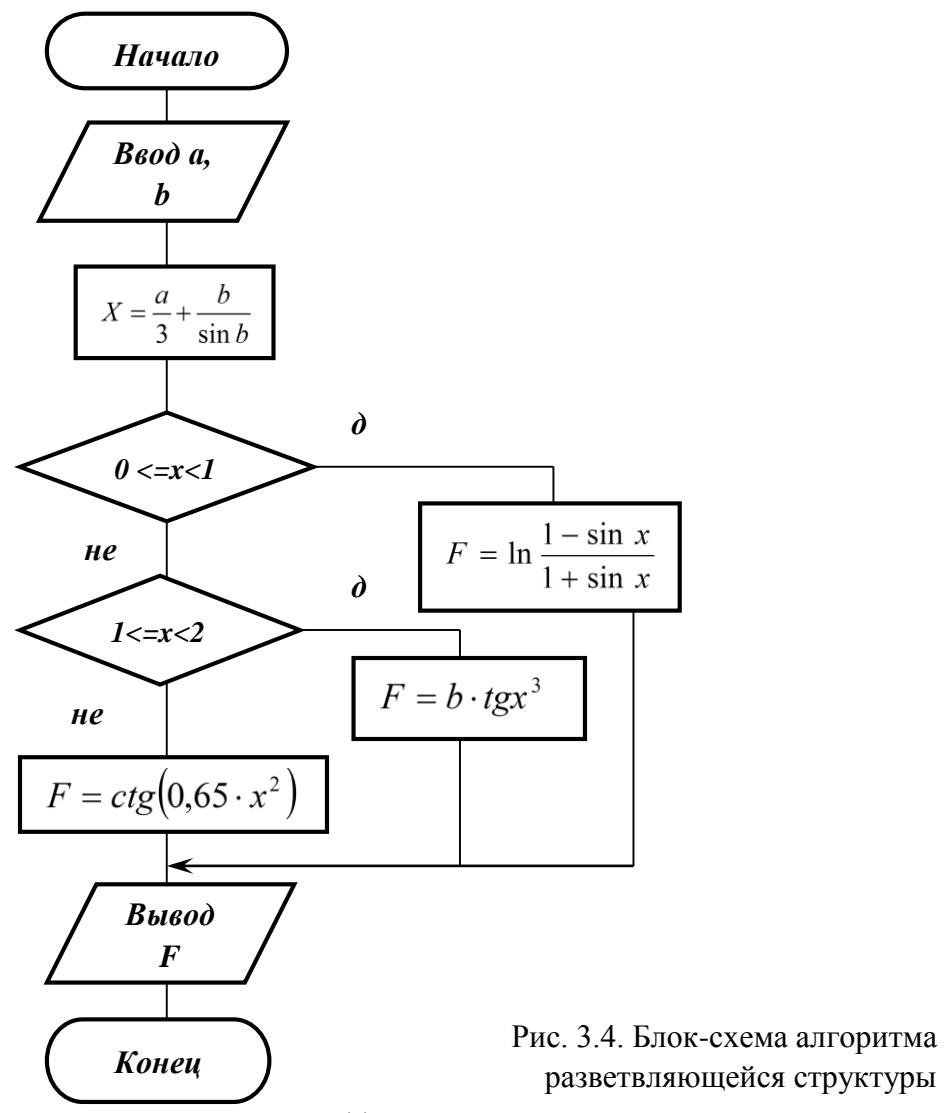

{Листинг задачи 1/\*.}

Function Func\_RAZV(a1 As Double, b1 As Double) As Double Dim x As Double  $x = a1 / 3 + b1 / Sin(b1)$ If  $(x \ge 0)$  And  $(x < 1)$  Then Func\_RAZV =  $Log((1 - Sin(x)) / (1 + Sin(x)))$ ElseIf  $(x \ge 1)$  And  $(x < 2)$  Then Func\_RAZV =  $b1 * Tan(x * x * x)$ Else Func\_RAZV =  $1/Tan(0.65 * x * x)$ End If **End Function** 

Sub  $Pr_2()$ Dim A As Double, B As Double  $A = InputBox("BBEJUTE a:")$  $B = InputBox("BBEQATE b:")$ MsgBox "Функция равна: " & Func\_RAZV(A, B) End Sub

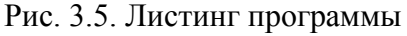

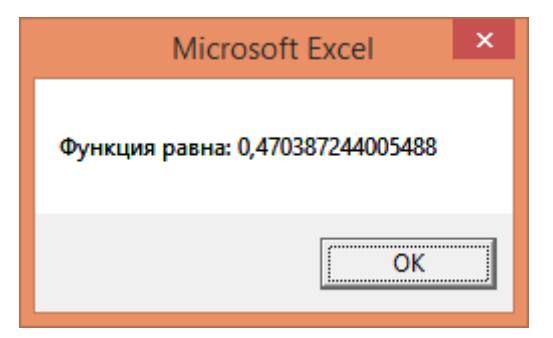

Рис. 3.6. Результат прогона программы

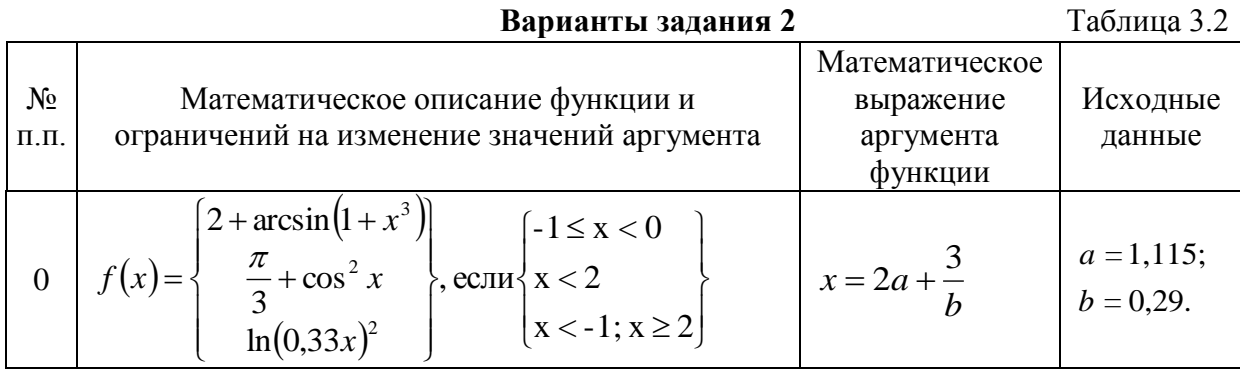

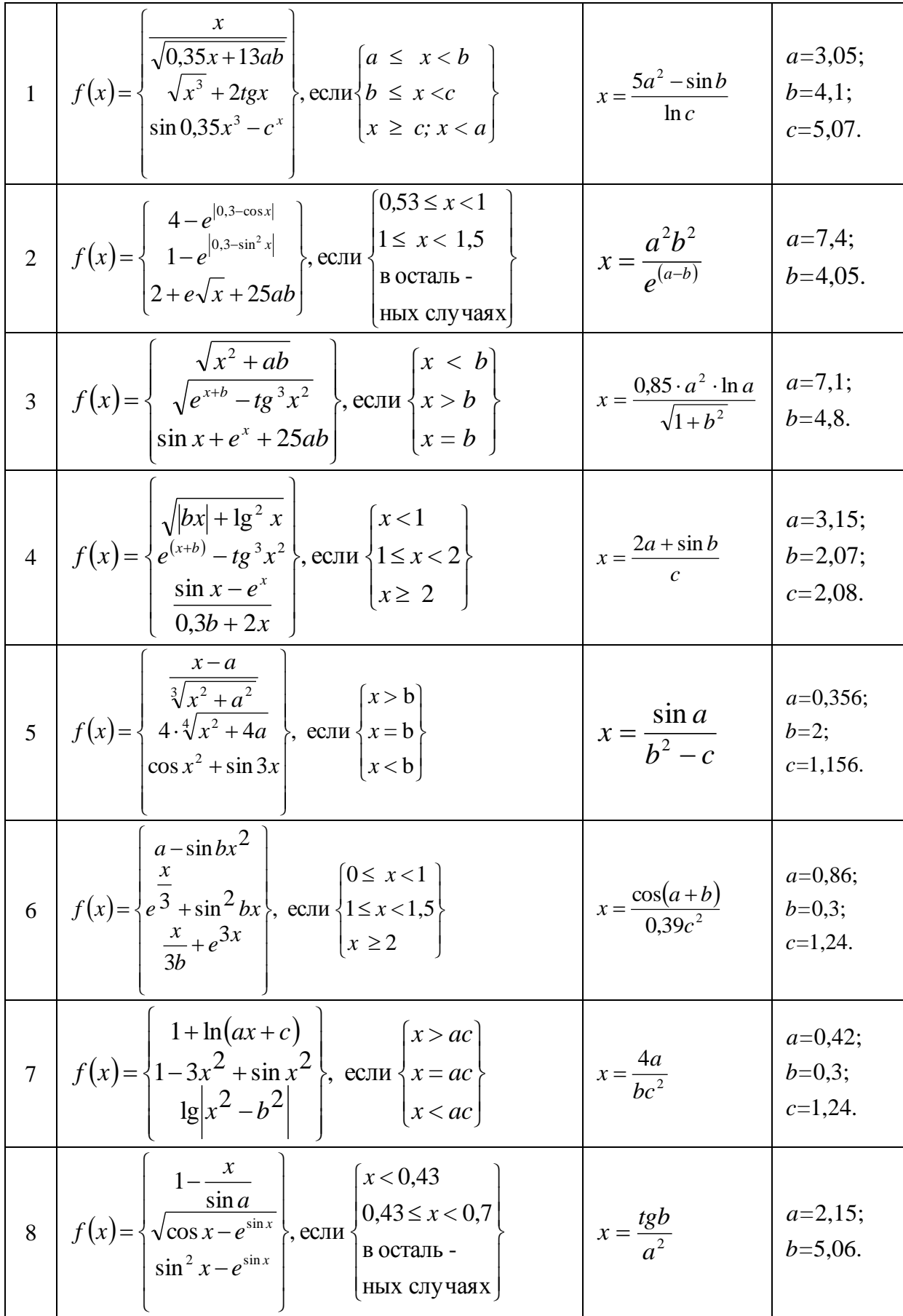

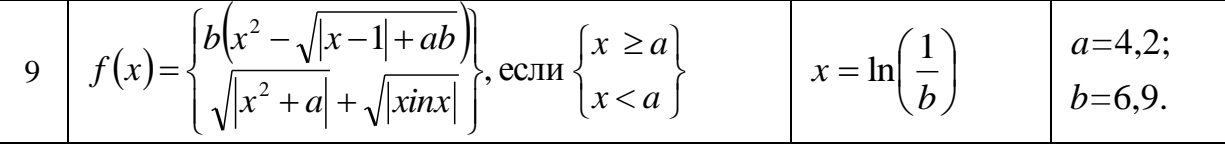

#### Контрольные вопросы

1. Что называется разветвленным вычислительным процессом?

2. Какова таблица истинности логической операции and?

3. Какова таблица истинности логических операций ог, хог?

4. Объясните принцип проверки условия и принятия решения в операторах if и case.

Примечание: таблица истинности логических операций приведена в приложении.

#### Залание 3

#### 3.6. Цель выполнения задания 3

3.6.1. Изучение принципов организации циклического вычислительного процесса.

3.6.2. Изучение приемов формирования и обработки одномерных массивов информации.

3.6.3. Приобретение практических навыков при программировании циклических вычислительных процессов.

#### 3.7. Содержание задания 3

3.7.1. Разработать алгоритм решения задачи на основе использования вычислительных процессов циклической структуры и описать его на языке блок-схем.

3.7.2. Разработать исходный текст программы на языке VBA, реализующий циклический вычислительный процесс.

3.7.3. Осуществить прогон и отладку программы.

3.7.4. Получить решение задачи с выводом результатов.

3.7.5. Проанализировать и доказать правильность полученных результатов.

#### 3.8. Методика выполнения задания 3

3.8.1. Изучить методику составления блок-схем циклической структуры.

3.8.2. Составить блок-схему решения задачи. Варианты задания 3 приведены в таблицах 3.3, 3.4 и 3.5.

3.8.3. Набрать в редакторе VBA программу решения задачи.

3.8.4. Исправить синтаксические ошибки и выполнить отладку программы.

3.8.5. Осуществить прогон программы.

#### 3.9. Методические указания по выполнению и варианты задания 3

В задании предусматривается решение задачи формирования и обработки одномерных массивов.

В вариантах 0-9 элементы массивов вычисляются по рекуррентным соотношениям. Начальные значения первых элементов вводятся, значения следующих элементов вычисляются в цикле и используются для дальнейшей обработки.

В вариантах задания 10-19 вычисляется массив значений функции F(x), где переменная х определена на отрезке [а, b]. Шаг изменения х определяется по формуле h

= (b-a)/(n-1), где n – размерность массива  $F(x)^{i}$ . Начальное значение X принимается

равным а, последующие значения вычисляются по формуле  $X_{i+1} = X_i + h$ .

В вариантах задания 20-29 вычисляются несколько одномерных массивов  $F(x)$ для различных значений аргумента у функции F(x, y). Шаг изменения по х и по у определяется аналогично вариантам задания 10-19.

Рассмотрим некоторые приемы алгоритмизации задач, которые целесообразно использовать при выполнении данного задания.

Вычисление суммы и произведения. При вычислении суммы значений числовой последовательности необходимо организовать цикл, в котором накопление суммы выполняется путем прибавления последующих слагаемых к сумме предыдущих. Так, если начальное значение суммы приравнять к нулю S=0, то после первого вычисления  $S = S + x^1$ , после второго  $S = S + x^2$  и т.д. Пока не будет вычислена вся сумма (S = S +  $x_i$ , i = 1, 2, ..., n). Аналогично вычисляется произведение числовой последовательности с той лишь разницей, что для накопления используется формула Р  $= P^*x_i$ , i=1, 2, ..., n, а начальное значение Р должно быть равно единице.

Нахождение наибольшего элемента числовой последовательности  $x_1, x_2, ..., x_n$ 

выполняется в цикле, в котором каждый элемент сравнивается со значением х max. Если

 $x_i > X_{max}$ , то значение  $X_{max}$  заменяется на значение  $x_i$ , т.е.  $X_{max} = X_i$  и далее выполняется следующее сравнение. Аналогично выполняется поиск минимального элемента числовой последовательности. Если в задаче одновременно требуется найти и номер максимального (минимального) элемента числовой последовательности, то

 $x_{\text{max}} = x_i$   $(x_{\text{min}} = x_i)$  cnegyer после операции присваивания записать  $N_{\text{max}} = i$   $(N_{\text{min}} = i)$ 

Сортировка (упорядочение) элементов массива по возрастанию (убыванию) выполняется по следующему алгоритму: наименьший (наибольший) среди элементов помещается на первое место. Потом элемент Х<sup>1</sup> сравнивается со всеми элементами массива и, если встречается элемент  $X^i$ , меньший (больший) чем  $X^i$ , то они меняются местами. Затем наименьший (наибольший) среди оставшихся элементов массива помещается на второе место и т.д. Пока все элементы массива не будут упорядочены.

#### Контрольные вопросы

1. Что называется циклом?

2. Какую структуру имеет простой цикл?

3. Что такое параметр цикла (управляющая переменная цикла)?

4. Какие операторы используются для организации цикла?

5. Каковы особенности программирования вычислительных процессов со структурой вложенных циклов?

6. Что называется массивом?

7. Как организуется ввод числовых значений массива?

8. Как организовать вычисление суммы и произведения элементов числовой последовательности?

9. Как отсортировать массив по возрастанию (убыванию) значений его элементов?

#### Варианты задания 3.

Задание 3 состоит из решения трех задач. В вариантах 0-9 ниже приведенной таблицы 3.3 необходимо вычислить заданное количество элементов числовой последовательности, заданной рекуррентным выражением. Найти максимальный и минимальный элементы числовой последовательности и их номера. В качестве исходных данных используются значения начальных элементов последовательности и ее длина.

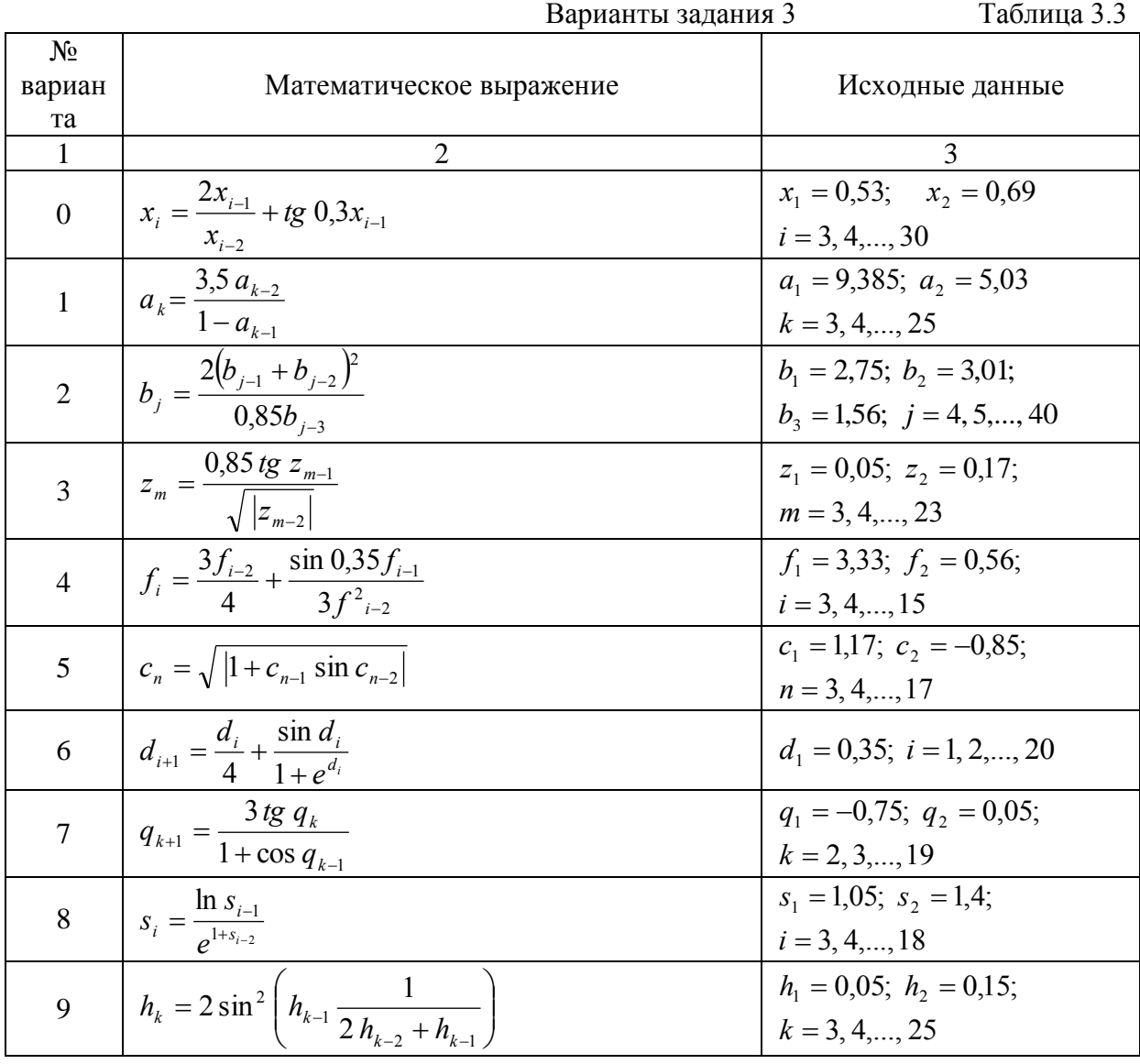

В вариантах 10-19 нижеприведенной таблицы 3.4 необходимо вычислить значение функции  $\varphi(F(x))$ , определенной на отрезке [a, b] таблицей значений  $x_1, x_2, ..., x_n$ . Шаг изменений значений переменной  $x$  определяется выражением h =  $\overline{n-1}$ , где а – начальное, а b – конечное значения диапазона изменения x; n – размерность массива значений функции  $F(X^i)$  при  $i = 1, 2, ..., n$ . Вычисленные значения функции F(x) в вариантах 10-14 необходимо расположить по возрастанию, а в вариантах 15-19 по убыванию значений.

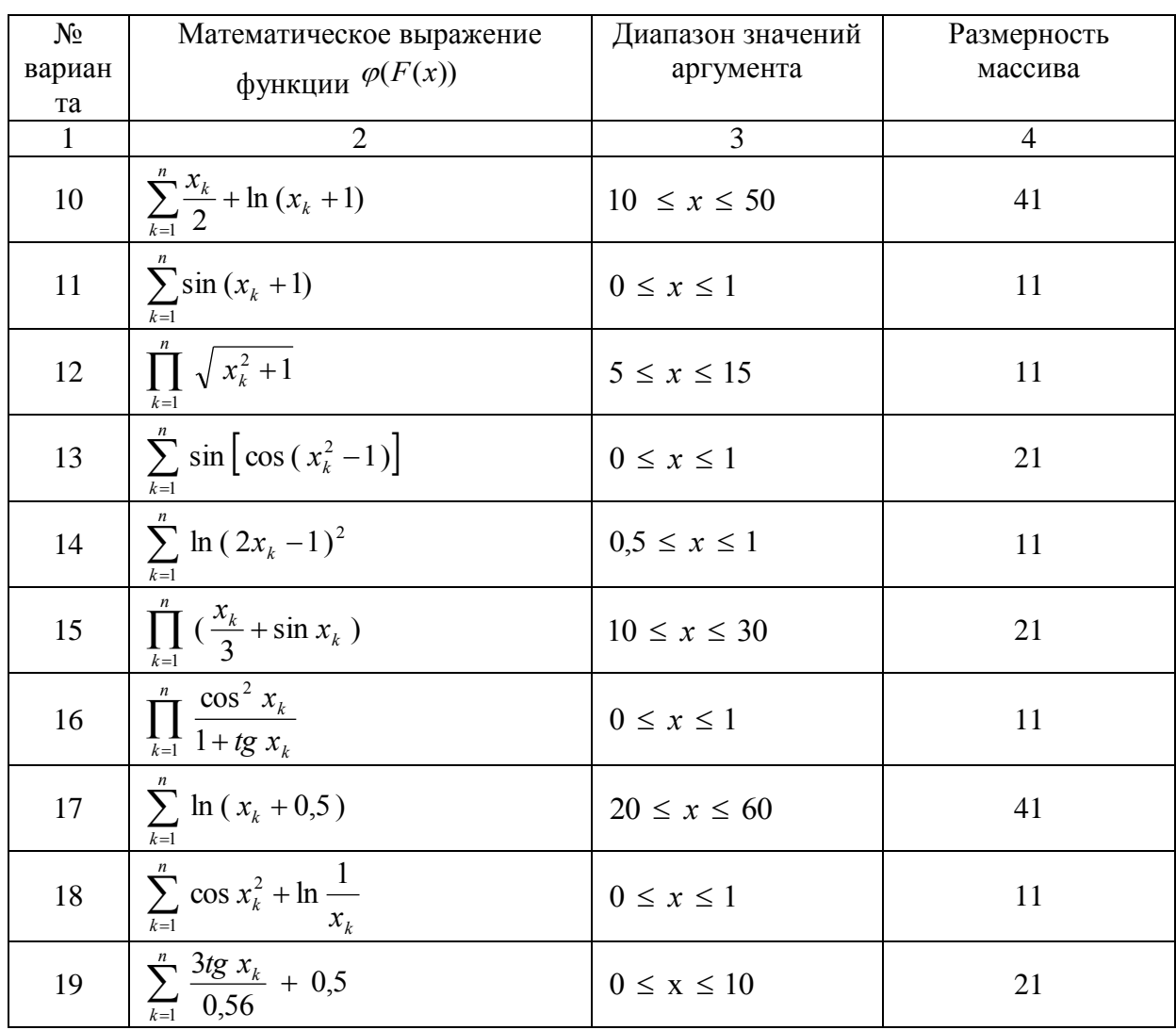

Варианты задания 3

В вариантах задания 20-29 нижеприведенной таблицы 3.5 требуется вычислить значения функции двух переменных  $F(x, y)$  таким образом, чтобы каждому из n заданных значений аргумента у в диапазоне значений [ун, ук] соответствовало n значений аргумента х из диапазона значений [хн, хк].

Шаг изменения аргумента х задан выражением  $h = \frac{X\kappa - XH}{n-1}$ , а шаг изменения  $Y_K-Y_H$ аргумента у задан выражением  $h = \overline{n-1}$ , где хк, ук и хн, ун соответственно конечные и начальные значения аргументов x, y, a n - размерность массива значений функции  $F(x_i)$  при  $i = 1, 2, ...$ 

Варианты задания 3

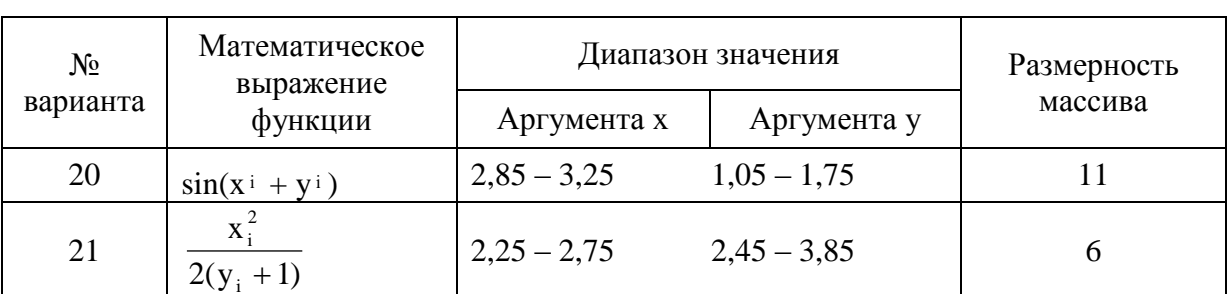

Таблица 3.5

Таблица 3.4

| 22 | $\mathbf{X}_{\text{i}}$<br>$2\sin^2 2x_i + y_i$ | $3,02 - 3,42$ | $1,87 - 3,07$ | 11 |
|----|-------------------------------------------------|---------------|---------------|----|
| 23 | $2\cos(x^{\frac{1}{1}}-y^{\frac{1}{1}})$        | $0,21 - 0,71$ | $3,25 - 7,25$ | 6  |
| 24 | 2<br>$\sin x_i$ $\frac{1}{3y_i^2}$              | $2,15 - 3,75$ | $1,23 - 9,23$ | 11 |
| 25 | $ln(x_i+y_i)$                                   | $2,35 - 3,75$ | $3,07 - 5,87$ | 6  |
| 26 | $\frac{1}{2x} + \frac{1}{x_i^2 + y_i^2}$        | $1,36 - 2,56$ | $3,36 - 5,76$ | 11 |
| 27 | $1 + \sqrt{1 + x_i y_i}$                        | $2,41 - 3,51$ | $3,01 - 9,61$ | 6  |
| 28 | $3x_i + \sin x_i$<br>$4\cos y_i$                | $0,20-0.97$   | $0,15 - 1,55$ | 11 |
| 29 | $\sin x_i$<br>$\sqrt{1 + \text{tgy}}$           | $0,35 - 2,05$ | $1,08 - 4,88$ | 6  |

Пример 3.3. Блок-схема алгоритма нахождения максимального и минимального элементов массива и их номеров представлена на рис. 3.7, а листинг программы на рис. 3.8. Результат прогона программы приведен на рис. 3.9.

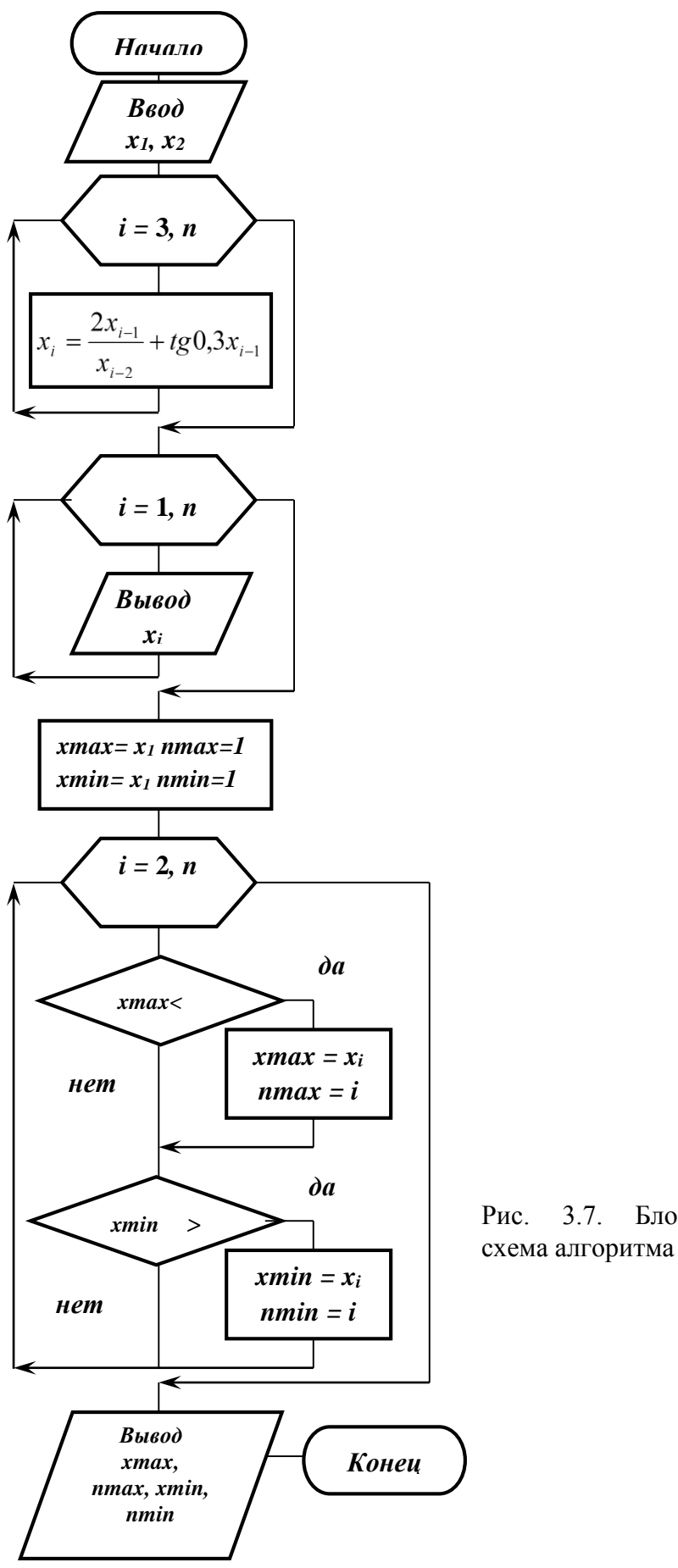

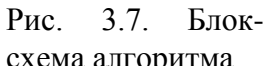

Sub Pr  $3()$ 

```
Dim AddNNum As String
'і-параметр цикла и индекс элемента массива
'nmax - переменная для накопления номера максим. элемента
'nmin - переменная для накопления номера миним. элемента
Dim i, nmax, nmin As Integer
'хтах - переменная для накопления максим. элемента
'хmin - переменная для накопления миним. элемента
описание массива
Dim xmax, xmin As Single
' массив X
Dim x(1 To 30) As Single
Ввод первых элементов массива
x(1) = InputBox("BBEQATE X(1):")x(2) = InputBox("Введите x(2):")
цикл расчета остальных элементов массива
For i = 3 To 30
x(i) = 2 * x(i - 1) / x(i - 2) + Sin(0.3 * x(i - 1)) / Cos(0.3 * x(i - 1))Next i
' никл вывола всех элементов массива X
For i = 1 To 30
AddNNum = AddNNum & "X(" & i & ")=" & x(i) & Chr(13)
Next i
MsgBox "Массив X:" &Chr(13) & AddNNum
```

```
Нахождение максимального и минимального элементов и их номеров
"Инициализация: считаем, что максимальный элемент массива - первый
'и его номер равен 1, аналогично для минимального элемента
и его номера
xmax = x(1)xmin = x(1)nmax = 1nmin = 1цикл нахождения максимального и миним. элементов и их номеров
For i = 2 To 30
 If xmax \langle x(i) Then 'если значение хтах меньше очередного элемента
    xmax = x(i) 'массива, то смена максимума и его номера
    nmax = iEnd If
  If xmin > x(i) Then 'если значение xmin больше очередного элемента
    xmin = x(i) 'массива, то смена минимума и его номера
    nmin = iEnd If
Next i
Вывод результата
MsgBox "Максимальный элемент:" & xmax & " и номер его равен:" & nmax
```
MsgBox "Минимальный элемент:" & xmin & " и номер его равен:" & nmin End Sub

Рис. 3.8. Листинг программы

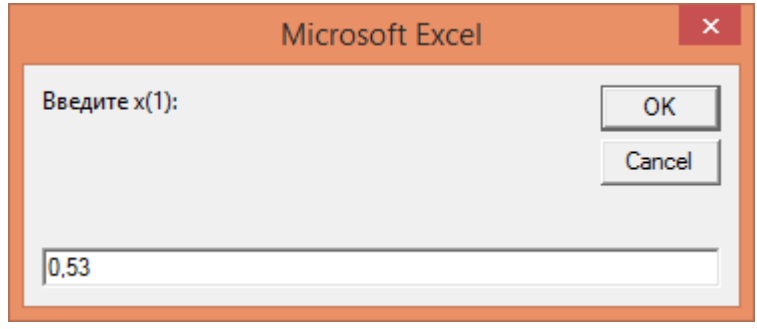

а) Ввод первого элемента массива Х

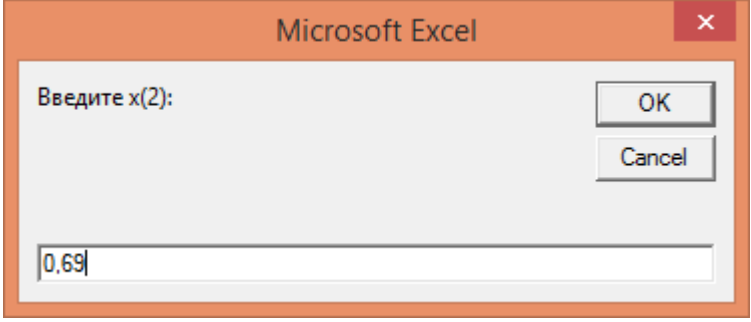

б) Ввод второго элемента массива Х

в) Вывод сформированного массива X

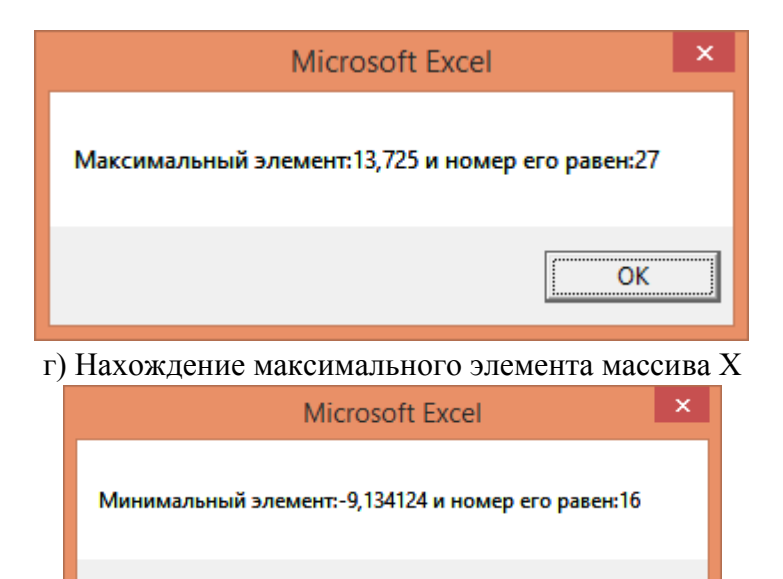

Рис. 3.9. Результат прогона программы

OK

Ниже приведена процедура сортировки элементов массива А по возрастанию значений (рис. 3.10).

#### Пример 3.4

```
Sub Proc_SORT()
Dim AddNNum As String
Dim a() As Variant
Dim buf As Integer
Dim i As Integer
Dim j As Integer
n = 10'инициализация одномерного массива размерности 10
a = [{3,7,21,11,4,4,-67,8,91,1}]For j = 1 To (n - 1)For i = 1 To (n - 1)If a(i) > a(i + 1) Then
      buf = a(i)a(i) = a(i + 1)a(i + 1) = bufEnd If
  Next i
Next i
For i = 1 To n
AddNNum = AddNNum & "A(" & i & ")=" & a(i) & Chr(13)
Next i
 MsgBox "làññèâ A rî âîçðàñòàièþ:" \&Chr(13) & AddNNumEnd Sub
```
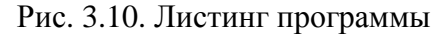

На рисунке 3.11 показан результат прогона программы.

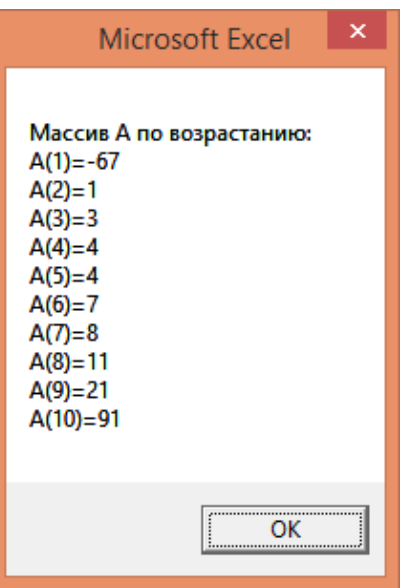

Рис. 3.11. Результат прогона программы

#### Залание 4

#### $3.10.$ Основные понятия и определения, используемые в задании 4

Матрицей размера m x n называется набор  $m \cdot n$  чисел, расположенных в

прямоугольной таблице из m строк и n столбцов. Числа  $a^{ij}$  (i = 1, 2, ..., m; j = 1, 2, ..., n), составляющие данную матрицу, называются ее элементами. Первый индекс і означает номер строки, второй индекс *i*-номер столбца, где расположен элемент.

$$
A = \begin{vmatrix} a_{11} & a_{12} & \cdots & a_{1n} \\ a_{21} & a_{22} & \cdots & a_{2n} \\ \vdots & \vdots & \ddots & \vdots \\ a_{m1} & a_{m2} & \cdots & a_{mn} \end{vmatrix}
$$
 (1)

Сокращенная запись матрицы (1) имеет вид  $A = ||u_{ij}||$  или  $A = [a]$ .

Если m=n, т.е. Число строк равно числу столбцов, матрица называется квадратной, в противном случае - прямоугольной.

Матрица из одной строки называется вектором-строкой.

Матрица из одного столбца называется вектором-столбцом.

Матрица, состоящая из одного числа, отожествляется с этим числом.

Главной диагональю квадратной матрицы называется набор элементов вида а  $\mathbf{i}$ , где  $i=1, 2, 3, ..., n$ .

Квадратная матрица, у которой все элементы, расположенные вне главной диагонали, равны нулю, называется диагональной. Если все элементы диагональной матрицы равны между собой, матрица называется скалярной.

Если все элементы диагональной матрицы равны единице, матрица называется единичной.

Матрица, все элементы которой равны нулю, называется нулевой.

Квадратная матрица называется треугольной, если элементы, стоящие выше (ниже) главной диагонали, равны нулю.

Квадратная матрица, в которой все элементы расположены симметрично относительно главной диагонали, называется симметричной.

Две матрицы,  $A=[a^{ij}]$  и  $B=[b^{ij}]$  считаются равными  $A=B$ , если они имеют

одинаковое количество строк и столбцов и соответствующие элементы их равны, т.е. а  $^{ij}$ 

 $= b^{ij}$  (i=1, 2, 3, ..., m; j=1, 2, 3, ..., n).

Если в матрице переставить строки со столбцами, то получится так называемая транспонированная матрица.

Квадратная матрица А равна транспонированной  $A^T$  тогда и только тогда, когда она симметрична, т.е.  $a^{ij} = a^{ji}$ .

Суммой двух матриц А=[а<sup>ij</sup>] и В=[b<sup>ij</sup>] с одинаковым числом строк и столбцов называется матрица C=[c ij ], элементы которой равны суммам соответствующих элементов а и b матриц А и В.

Разность матриц вычисляется аналогично сумме, только у элементов b<sup>ij</sup> вычитаемой матрицы В знак меняется на противоположный.

Произведением матрицы A=[a<sup>ij</sup>] на число  $\alpha$  (или произведение числа  $\alpha$  на матрицу А) называется матрица, элементы которой получаются умножением всех элементов матрицы А на число  $\alpha$ .

Произведением матрицы A=[a<sup>ij</sup>] размера (m x n) на матрицу B=[b<sup>ij</sup>] размера (p x

q) называется матрица C=[c ] размера (m x q). Произведение С указанных матриц А и В может быть определено только тогда, когда число столбцов матрицы А равно числу

строк матрицы В, т.е. когда n=p. Для получения элемента с<sup>ij</sup>, стоящего в i-й строке и j-м столбце произведения двух матриц С, необходимо умножить элементы і-й строки первой матрицы А на соответствующие элементы j-го столбца второй матрицы В и

полученные произведения сложить, т.е.  $c^{ij} = a^{i} + b^{1j} + a^{i} + b^{2j} + ... + a^{in} + b^{nj}$ , где i=1,

2, ..., m;  $j = 1, 2, ..., q$ .

Необходимо иметь ввиду, что в общем случае нельзя поменять местами матрицы - сомножители, не изменив их произведения, т.е.  $A*B \sim B*A$ . Более того, если изменить порядок сомножителей, то может оказаться, что умножение вообще невозможно. О произведении А\*В двух матриц А и В говорят, что матрица В умножается на матрицу А слева, или что матрица А умножается на матрицу В справа.

#### 3.11. Варианты и пример выполнения задания 4

#### Варианты задания 4

0. Дана матрица 
$$
Z=[z^{ij}]
$$
 размером (т х п). Принять т=3; п=5.

$$
\begin{vmatrix}\n1,4 & -1,8 & 2,6 & 3,1 & 0,4 \\
2,1 & 4,1 & 0,2 & -1,1 & 2,5 \\
-1,7 & 3,2 & 0,5 & 0,7 & 0,6\n\end{vmatrix}
$$

Найти сумму элементов каждой строки матрицы и результаты записать в одномерный массив S. Вывести результаты.

1. Дана матрица Y=[v<sup>ij</sup>] размером (k x l). Принять : k=4; l=3.

$$
Y = \begin{bmatrix} 1,7 & 0,0 & 22,0 \\ 0,0 & 1,3 & 0,0 \\ 0,0 & 3,1 & 11,0 \\ 1,2 & 0,8 & 0,0 \end{bmatrix}
$$

Найти количество нулевых элементов каждого столбца матрицы и результаты записать в одномерный массив. Вывести массив.

2. Дана матрица E=[e<sup>ij</sup>] размером (n x m), n=4; m=3.

$$
E=\begin{vmatrix} 1,2 & 0,3 & -0,5 \\ -2,1 & 2,1 & -1,4 \\ -3,2 & 1,7 & 2,1 \\ 0,7 & 2,8 & -0,7 \end{vmatrix}
$$

Найти сумму отрицательных элементов каждого столбца матрицы и результаты записать в одномерный массив SO. Распечатать массив SO.

3. Дана матрица В=[b *ij* ] размером (m x n) и величина а. Принять: n=3; m=4; a=0,5.

$$
B=\begin{vmatrix} 1,0 & 3,0 & 0,02 & 0,0 \\ -3,0 & 5,5 & -0,5 & 10,0 \\ 0,2 & 12,8 & -0,6 & 1,3 \end{vmatrix}
$$

Найти количество элементов каждого столбца матрицы меньших по величине а. Результаты записать в одномерный массив Q. Вывести массив Q.

4. Дана матрица Y=[y ij ] размером (n x m). Принять: n=3; m=5; l=2; k=4;  $55,1$   $5,1$   $0,2$   $-0,1$   $1,9$  $1,6$   $-3,8$   $1,6$   $0,1$   $7,4$  $\overline{a}$  $\overline{\phantom{0}}$ 

 $-1,7 -$ 

Переставить в матрице Y столбцы с номерами l и k. Напечатать преобразованную матрицу. Создать одномерный массив ХР, элементами которого являются значения сумм элементов каждого столбца преобразованной матрицы. Вывести массив ХР.

 $Y = \begin{vmatrix} -1.7 & -2.0 & 2.9 & 6.7 & 9.6 \end{vmatrix}$ 

5. Дана матрица Q=[q<sup>ij</sup>] размером (m x n). Принять: m=5; n=5.

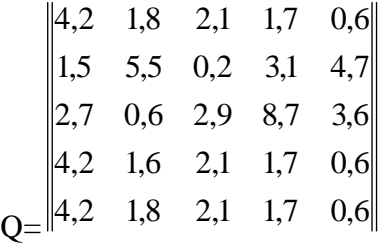

Если наибольший элемент квадратной матрицы Q находится на главной диагонали, преобразовать исходную матрицу путем умножения всех элементов на число 10, и на число 0,5 – в противном случае. Преобразованную матрицу назвать QPR. Распечатать ее.

6. Дана матрица W=[w ij ] размером (m x n). Принять: m=3; n=4;

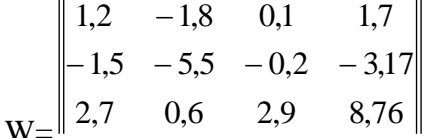

Найти количество положительных элементов каждой строки матрицы и результаты записать в одномерный массив WP. Произвести его распечатку.

7. Дана матрица X=[x<sup>ij</sup>] размером (m x n). Принять: n=3; m=4; k=1; l=3;

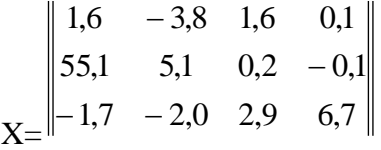

Переставить в матрице Х строки с номерами k и l.

Напечатать преобразованную матрицу. Сформировать одномерный массив ХО, элементами которого являются отрицательные значения преобразованной матрицы. Распечатать массив ХО.

8. Дана матрица A=[a<sup>ij</sup>] размером (n x m) и вектор-столбец X=[x<sup>j</sup>] размером (m.). Принять n=3; m=4;  $\mathbb{R}$  2  $\mathbb{R}$ 

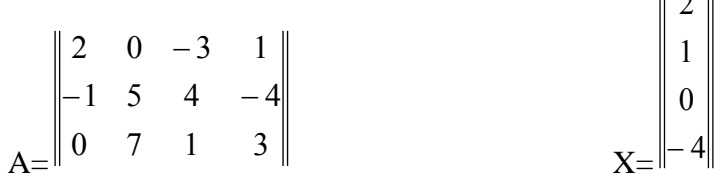

Составить программу нахождения произведения матрицы A на вектор X. Результирующий массив распечатать.

9. Дана матрица A=[a<sup>ij</sup>] размером (n x m) и матрица B[b<sup>jk</sup>] размером [m x p]. Принять: n=4; m=3; p=5;

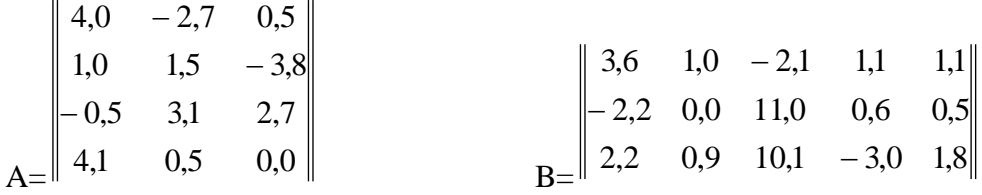

Составить программу нахождения произведения матрицы А на матрицу В. Результирующую матрицу распечатать.

**Пример 3.5.** Сформировать матрицу A=[a *ik* ] размером (4 х 4) по следующему правилу:

$$
a^{ik} = i - \frac{2k}{i+k}
$$

Подсчитать сумму элементов, расположенных на главной диагонали матрицы A.

#### **Решение**

Блок-схема алгоритма представлена на рис. 3.12, листинг программы приведен на рис. 3.13. Результат прогона программы приведен на рис. 3.14.

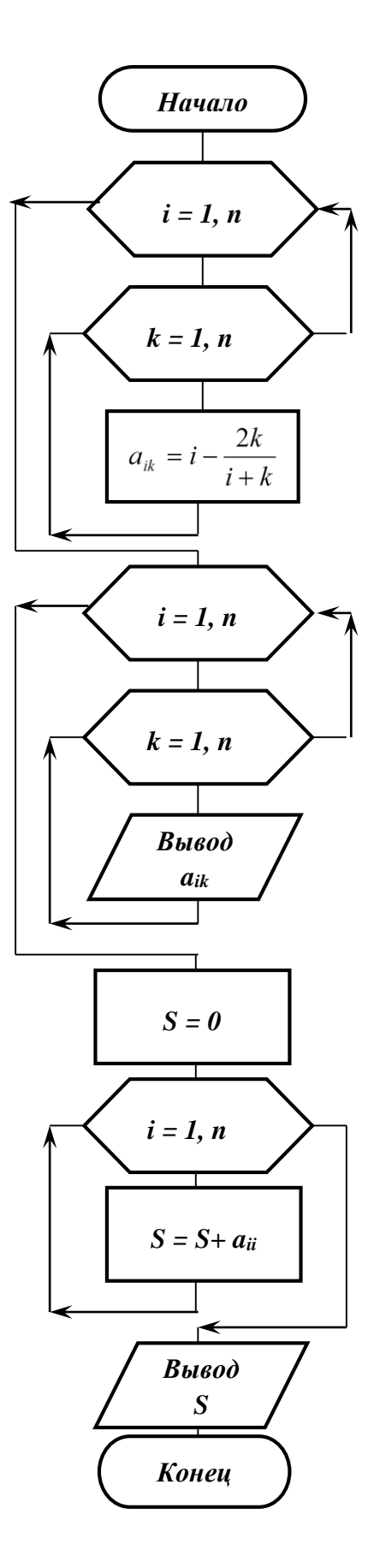

Рис. 3.12. Блок-схема алгоритма

Sub  $Pr_4()$ Dim AddNNum As String ї-параметр цикла и индекс элемента матрицы 'к-параметр цикла и индекс элемента матрицы Dim i, k As Integer  $Dim s As Single 'S - \text{для накопления суммы элементов}$ главной диагонали матрицы объявление матрицы А  $Dim A(1 To 4, 1 To 4)$  As Single 'Двойной цикл формирования элементов матрицы For  $i = 1$  To 4 For  $k = 1$  To 4  $A(i, k) = i - (2 * k / (i + k))$ Next  $k$ Next i ' цикл вывода элементов матрицы For  $i = 1$  To 4 For  $k = 1$  To 4 AddNNum = AddNNum & "A(" & i & "," & k & ")=" & A(i, k) & Chr(13) Next k Next i MsgBox "Ìàòðèöà A:" &  $Chr(13) & AddNNum$  $s = 0$ For  $i = 1$  To 4  $s = s + A(i, i)$ Next i MsgBox " Сумма элементов главной диагонали матрицы А: " & s End Sub

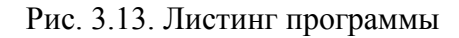

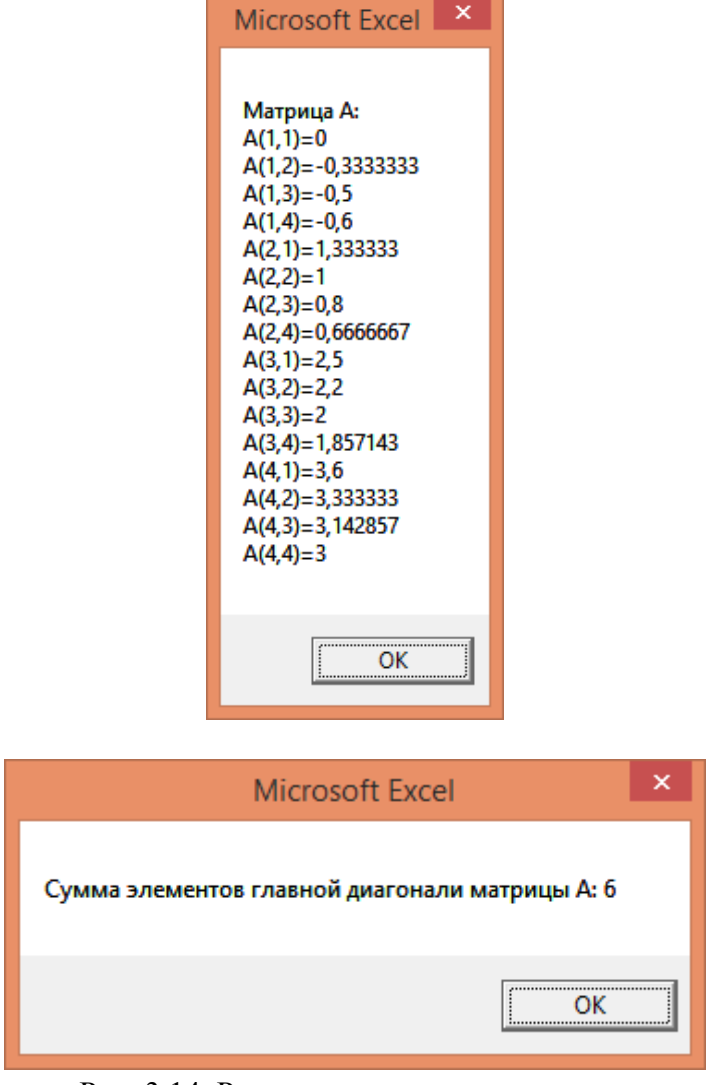

Рис. 3.14. Результат прогона программы

#### Задание 5

#### 3.12. Цель выполнения задания 5

Приобретение навыков в написании процедур и функций с передачей параметров сложных типов по ссылке (параметры - массивы).

#### 3.13. Содержание задания 5

3.13.1. При решении задач моделирования экономических и производственных процессов во многих случаях встречаются вычисления, связанные с матричными операциями.

Проект: постановка задачи - написать программу для решения линейных уравнений произвольного порядка (не выше заранее определенного). Для простоты реализации надо основную задачу разбить на подзадачи и написать процедуры и функции, выполняющие следующие математические операции:

- нахождение минора;

- нахождение определителя;

- нахождение обратной матрицы;

- нахождение произведения вектора на вектор;

- нахождение произведения матрицы на вектор;

- нахождение суммы матриц одинаковой размерности;

- нахождение суммы векторов одинаковой размерности.

В качестве примера приведена возможная программная реализация решения перечисленных выше задач. Для простоты реализации размерность участвующих в выполнении операции операндов передается в процедуры и функции в качестве параметров, а сами матрицы и векторы, как входные, так и результирующие передаются по ссылке.

3.13.2. Составить блок-схему решения задачи.

3.13.3. Написать и отладить программу решения задачи.

3.13.4. Проанализировать полученные результаты.

Возможная реализация программы приведена на рис. 3.15 (листинг программы). Результат прогона программы приведен на рис. 3.16.

Sub sum\_matr(ByRef a() As Double, ByRef b() As Double, ByRef mo() As Double, x As Integer, y As Integer)

суммирование матрица и b, результат в с (х строк у столбцов)

```
For i = 0 To x - 1For i = 0 To y - 1
       mo(i) = a(i) + b(i)Next j
    Next i
End Sub
```
Sub sum\_vect(ByRef vi1() As Double, ByRef vi2() As Double, ByRef vo() As Double, x As Integer)

'суммирование векторов vil и vi2, результат в vo (х разрядов)

```
For i = 0 To x - 1vo(i) = vi1(i) + vi2(i)Next i
End Sub
```
Sub matr\_x\_vect(ByRef a() As Double, ByRef vi() As Double, ByRef vo() As Double, x As Integer, y As Integer)

произведение матрицы а на вектор vi, результат в vo

'(размерность матрицы: х строк, у столбцов, вектора: у разрядов)

```
For i = 0 To x - 1\text{vo}(i) = 0For i = 0 To y - 1
    vo(i) = vo(i) + a(i, j) * vi(j)Next i
 Next i
End Sub
```
Function vect x vect(ByRef vi1 As Double, vi2 As Double, z As Integer) As Double 'функция возвращает результат скалярного произведения векторов 'vil и vi2, размерностью z разрядов

```
vect x \text{ vect} = 0For i = 0 To z - 1
  \text{vect}_x\_\text{vect} = \text{vect}_x\_\text{vect} + \text{vil}(i) * \text{vil}(i)
```
Next i **End Function** 

```
Function minor2(ByRef a() As Double) As Double
функция вычисляет определитель 2х2
 minor2 = a(0, 0) * a(1, 1) - a(1, 0) * a(0, 1)End Function
```
Sub tominor(ByRef a() As Double, ByRef b() As Double, ii As Integer, jj As Integer, zz As Integer)

процедура получает минор для ii, jj элемента матрицы а и 'записывает в матрицу b

```
For i = 0 To zz
 For i = 0 To zz
 If i < ii And j < ji Then
  b(i, j) = a(i, j)Else
 If i < ii And j > jj Then
 b(i, j - 1) = a(i, j)Else
 If i > ii And j < ii Then
 b(i - 1, i) = a(i, i)Else
  If i > ii And j > ii Then
  b(i - 1, j - 1) = a(i, j)End If
End If
End If
End If
Next i
Next i
End Sub
```
Sub show\_matr(ByRef a() As Double, x As Integer, y As Integer, Optional st As String)

'отображает матрицу а размерности х, у в окне MsgBox

```
Dim ss As String
For i = 0 To x - 1For j = 0 To y - 1
   ss = ss & \text{Round}(a(i, j), 3) & \text{v}b \text{Tab}Next \mathbf{i}ss = ss & vblfNext i
```
MsgBox ss, , st End Sub

Sub show\_vect(ByRef v() As Double, x As Integer, Optional st As String) 'отображает вектор v (х разрядов)

```
Dim ss As String
 For i = 0 To x - 1ss = ss & \text{Round}(v(i), 3) & \text{v}bTabNext i
 MsgBox ss, , st
End Sub
```

```
Function minorx(ByRef a() As Double, ii As Integer) As Double
'вычисляет определитель квадратной матрицы а размерности ii x ii
      Dim m(10, 10) As Double
      Dim i As Integer
      Dim ss As Integer
      Dim mm As Integer
      ss = 0For i = 0 To ii - 1Call tominor(a, m, 0, i, ii - 1)
       If ii = 3 Then
        mm = minor2(m) * (-1) * (i Mod 2)Else
         mm = minorx(m, ii - 1) * (-1) ^ (i Mod 2)
      End If
      ss = ss + a(0, i) * mmNext i
      minor x = ssEnd Function
```
Sub transp\_matr(ByRef a() As Double, ByRef b() As Double, xx As Integer) 'транспонирует квадратную матрицу a, результат в b (размерность xx)

```
For i = 0 To xx - 1
  For i = 0 To xx - 1
b(i, j) = a(j, i)Next j
Next i
End Sub
```
Sub inv\_matr(ByRef a() As Double, ByRef b() As Double, xx As Integer) 'находит матрицу b обратную квадратной матрице а размерности хх

Dim  $c(10, 10)$  As Double Dim  $bb(10, 10)$  As Double Dim i As Integer, j As Integer Dim det\_x As Double

```
det_x = \min_{x \in \mathbb{R}} f(x, x)If det x = 0 Then
 MsgBox "det=0"
 Exit Sub
End If
```
For  $i = 0$  To xx - 1 For  $j = 0$  To xx - 1 Call tominor $(a, c, i, j, xx - 1)$ If  $xx = 3$  Then bb(i, j) = minor2(c)  $*(-1) (i + j)$ Else bb(i, j) = minorx(c, xx - 1) \* (-1) ^ (i + j) End If Next j Next i

```
Call transp_matr(bb, b, xx)
For i = 0 To xx - 1
For j = 0 To xx - 1
```

```
b(i, j) = b(i, j) / det_xNext j
Next i
End Sub
```
Sub mmz()

'процедура, показывающее «создание» и решение систем линейных 'уравнений Dim i As Integer Dim a() As Variant Dim b() As Variant Dim z() As Variant Dim c(3, 3) As Double Dim d(4, 4) As Double Dim e(5, 5) As Double Dim bb(10, 10) As Double Dim vz(10) As Double

Dim vv3 As Variant Dim vx3(3) As Double Dim vb3(3) As Double

Dim vv4 As Variant Dim vx4(4) As Double Dim vb4(4) As Double

Dim vv5 As Variant Dim vx5(5) As Double Dim vb5(5) As Double

 $vv3 = [\{1,2,3\}]$  ' инициализация вектора размерности 3  $vv4 = [\{1,2,3,4\}]$ ' инициализация вектора размерности 4

 $vv5 = [\{1,2,3,4,5\}]$ ' инициализация вектора размерности 5  $a = \left[ \{1, 2, 3, 4, 1, 6, 7, 8, 9 \} \right]$  ' инициализация матрицы 3х3 b =  $[{1,2,3,4;4,1,6,7;7,8,9,10;11,11,12,13}]$  'инициализация матрицы 4x4 z=[{1,2,3,4,5;4,1,6,7,8;7,8,9,10,11;11,11,12,13,14;15,16,17,18,18}]

```
инициализация матрицы 5х5
' При инициализации нумерация элементов начинается с 1,
' а нам надо с 0
' Новыми матрицами будут матрицы с, d и е
       For i = 0 To 2
        vx3(i) = vv3(i + 1)For j = 0 To 2
        c(i, j) = a(i + 1, j + 1)Next j
       Next i
       For i = 0 To 3
        vx4(i) = vv4(i + 1)For j = 0 To 3
         d(i, j) = b(i + 1, j + 1)Next i
       Next i
       For i = 0 To 4
        vx5(i) = vv5(i + 1)For i = 0 To 4
         e(i, j) = z(i + 1, j + 1)Next i
       Next i
```

```
'Находим векторы vb для составления линейных уравнений A*x=vb
      Call matr_x_vect(c, vx3, vb3, 3, 3)
      Call show_vect(vb3, 3, "Вектор b3")
      Call matr x vect(d, vx4, vb4, 4, 4)
      Call show_vect(vb4, 4, "Вектор b4")
      Call matr_x_vect(e, vx5, vb5, 5, 5)
      Call show_vect(vb5, 5, "Bekrop b5")
      Находим обратную матрицу для матрицы с
      Call inv matr(c, bb, 3)
      Call show matr(bb, 3, 3, "Матрица обратная с")
      Находим решение уравнения
```

```
Call matr_x_vect(bb, vb3, vz, 3, 3)
Call show vect (vz, 3, "Решение уравнения")
'Находим обратную матрицу для матрицы d
Call inv_matr(d, bb, 4)Call show_matr(bb, 4, 4, "Матрица обратная d")
```
'Находим решение уравнения Call matr $_x$  vect(bb, vb4, vz, 4, 4) Call show\_vect(vz, 4, "Решение уравнения") 'Находим обратную матрицу для матрицы с Call inv\_matr(e, bb, 5) Call show\_matr(bb, 5, 5, "Матрица обратная e") 'Находим решение уравнения Call matr\_x\_vect(bb,  $vb5$ , vz, 5, 5) Call show\_vect(vz, 5, "Решение уравнения") End Sub

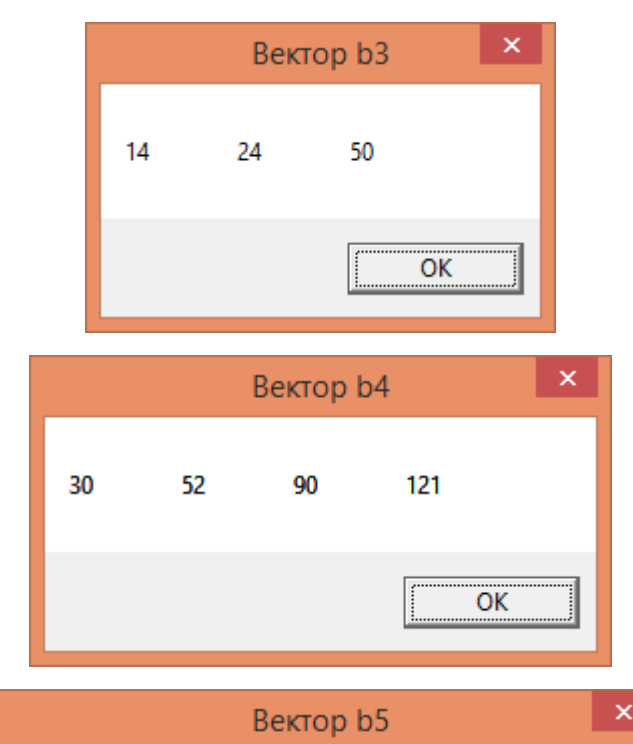

### Рис. 3.15. Листинг программы

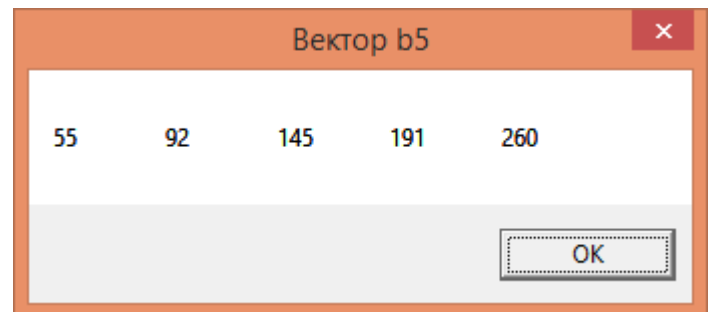

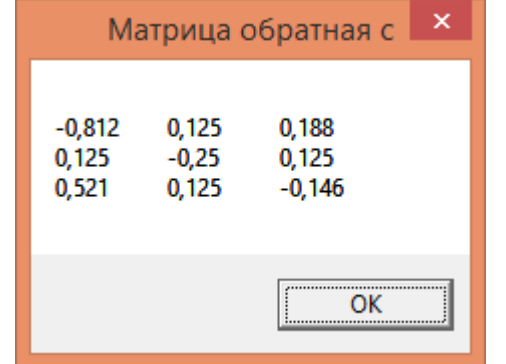

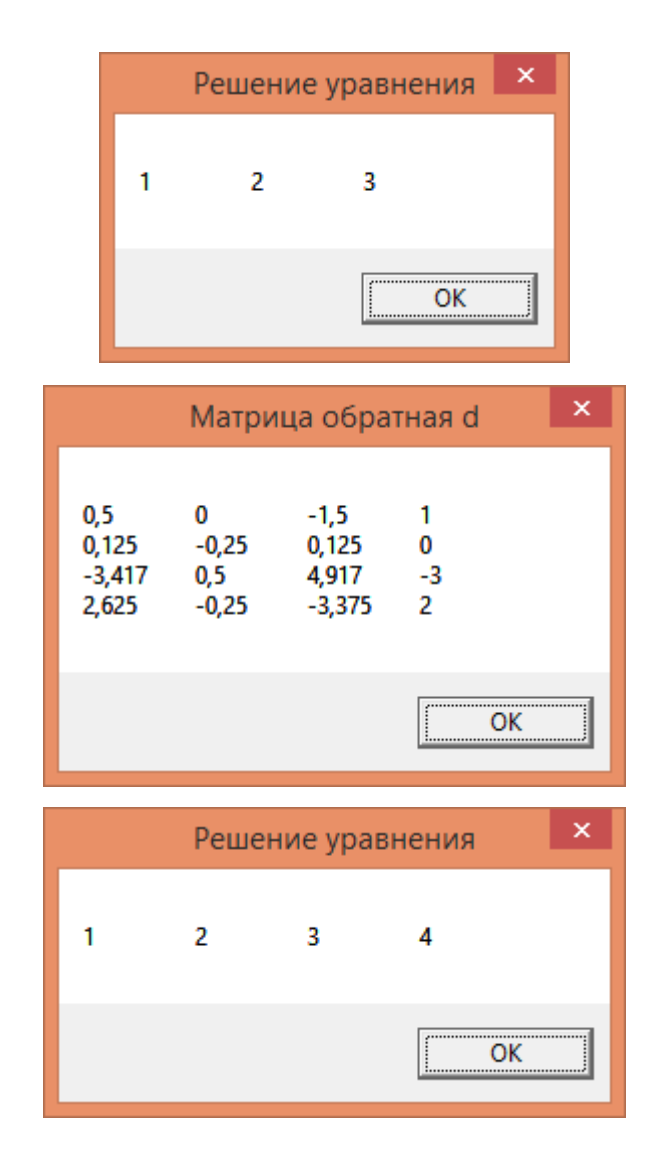

| ×<br>Матрица обратная е                          |                     |                                                |               |                      |  |  |  |
|--------------------------------------------------|---------------------|------------------------------------------------|---------------|----------------------|--|--|--|
| 0,5<br>0,125<br>-4,75<br>5,292 -0,25<br>$-1,333$ | $-0,25$<br>0,5<br>0 | $-1,5$<br>0,125<br>7,25<br>$-8,042$ 2<br>2,333 | 0<br>- 3<br>o | 0<br>$-1$<br>2<br>-1 |  |  |  |
|                                                  |                     |                                                |               |                      |  |  |  |

Рис. 3.16. Результаты прогона программы

### **Контрольные вопросы**

- 1. Дать определение формальных параметров.
- 2. Дать определение фактических параметров.
- 3. В чем основное отличие подпрограммы-функции и подпрограммы-

процедуры?

- 4. Что такое локальные и глобальные переменные?
- 5. Объясните механизм передачи параметров по ссылке.

**ПРИЛОЖЕНИЕ**

### **Образец титульного листа контрольной работы**

Федеральное государственное образовательное бюджетное учреждение высшего образования **«Финансовый университет при Правительстве**

# **Российской Федерации» (Финуниверситет)**

Новороссийский филиал

Кафедра «Информатика, математика и общегуманитарные науки»

## **Контрольная работа**

по дисциплине **«Программирование на VBA»**

Выполнил: студент <Фамилия И.О.> Направление: «Бизнес-информатика» Группа: <номер группы> Номер зачетной книжки: <номер зачетной книжки> Курс: Руководитель: <уч. степень, должность Фамилия И.О.>

Новороссийск 201\_

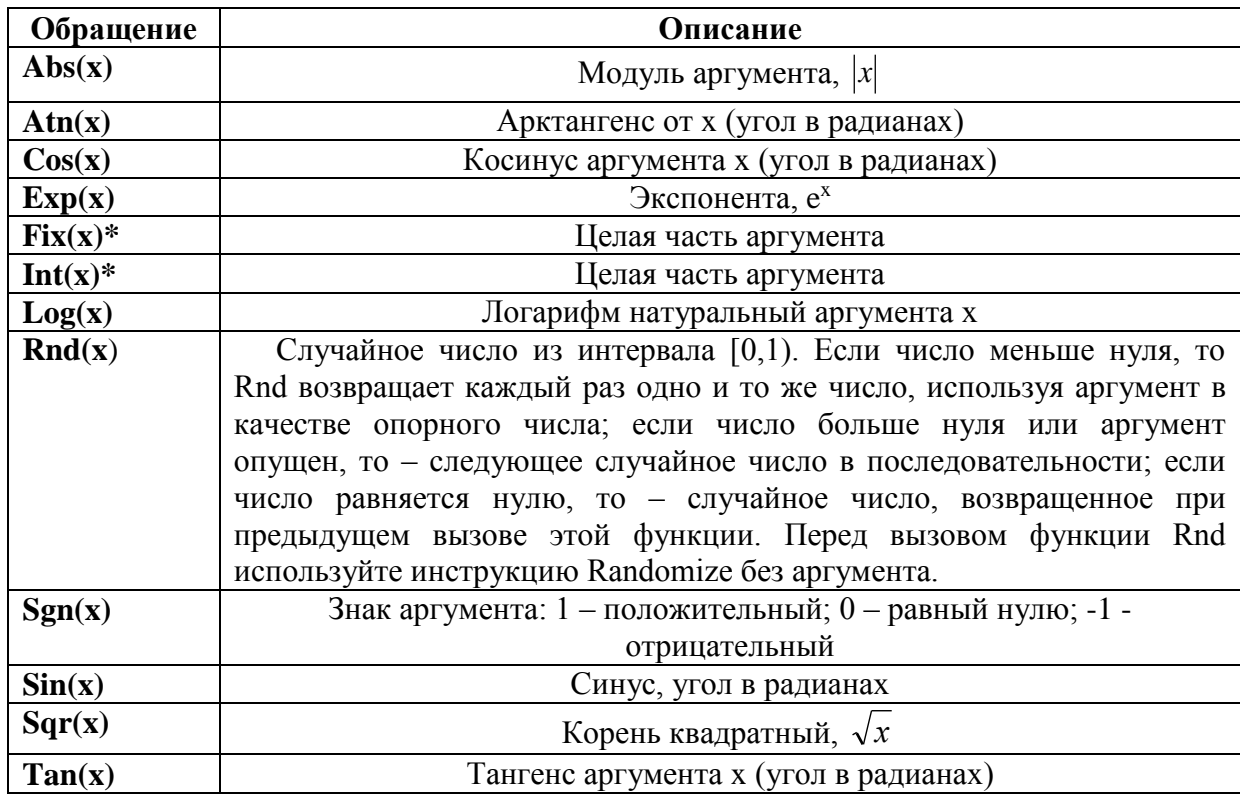

#### Встроенные математические функции

\*Примечание. Функции Int(x) и Fix(x) отбрасывают дробную часть аргумента и возвращают целое значение. Различие между функциями состоит в том, что для отрицательного значения аргумента число функция Int(x) возвращает ближайшее отрицательное целое число, меньшее либо равное указанному, а  $Fix(x)$  - ближайшее отрицательное целое число, большее либо равное указанному.

Таблина П-2

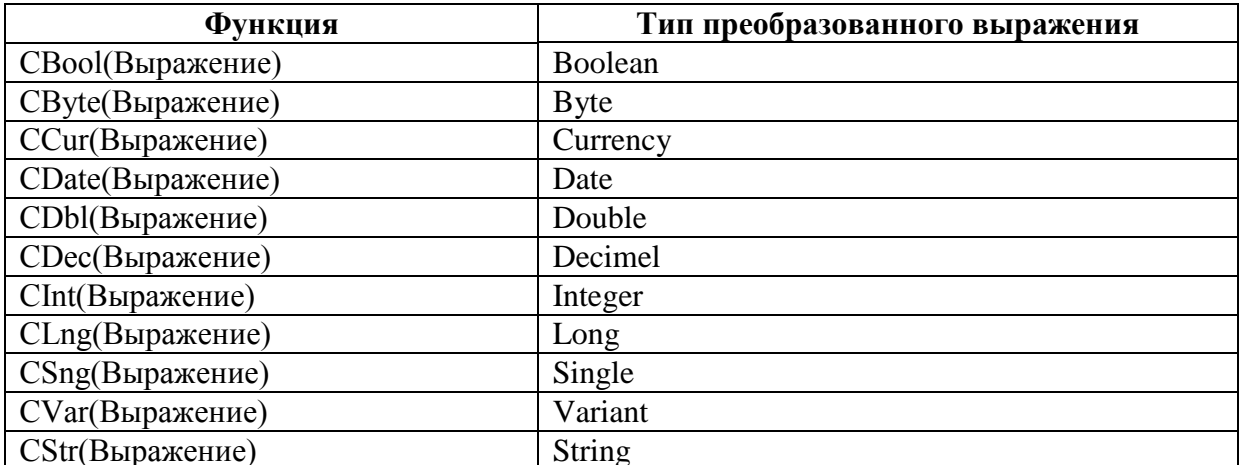

Функции преобразования типа

## Таблица П-3

## Функции преобразования форматов

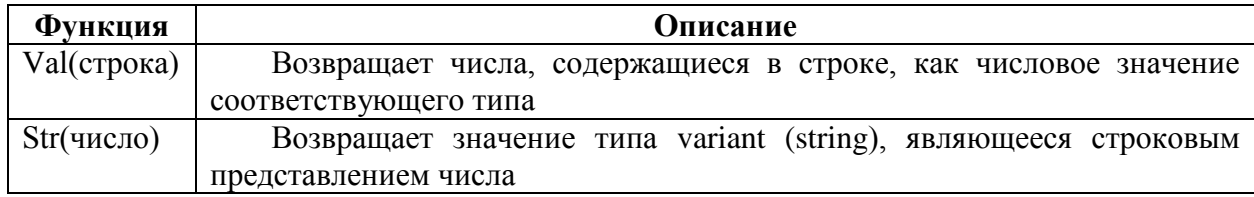

Таблица $\Pi$ -4

 $\overline{1}$ 

 $\overline{\phantom{a}}$ 

 $\overline{1}$ 

 $\overline{0}$ 

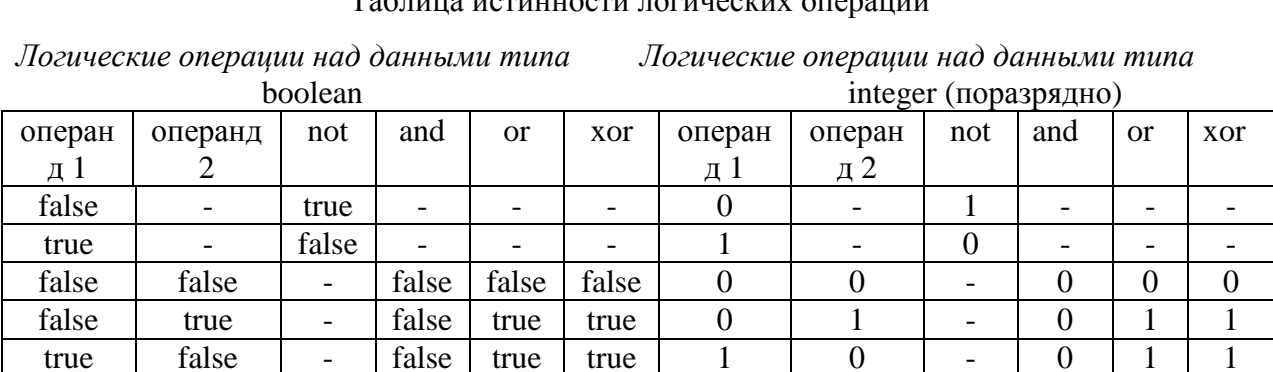

false

 $\overline{1}$ 

 $\overline{1}$ 

true

 $\mathbb{L}$ 

true

true

true

#### Таблина истинности логических операций

### **МЕТОДИЧЕСКИЕ РЕКОМЕНДАЦИИ К СЕМИНАРСКИМ (ПРАКТИЧЕСКИМ) ЗАНЯТИЯМ**

Подготовка к семинарскому занятию зависит от темы занятия и вопросов, предложенных преподавателем, для подготовки к семинару.

Для подготовки к семинарским (практическим) занятиям обучающимся необходимо изучить необходимый лекционный материал, литературные и интернетисточники, информационные ресурсы информационно-образовательного портала Финансового университета, рекомендованные преподавателем, ответить на вопросы изучаемой темы.

#### **Вопросы для самоподготовки к семинарским занятиям**

#### **Тема 1. Среда разработки программ**

- 1. Как осуществить запуск редактора VBA?
- 2. Назовите основные окна редактора VBA.
- 3. Для чего используется окно проекта (Project Explorer)?
- 4. Для чего используется окно свойств (Properties Window)?
- 5. Каковы возможности окна программы (Code)?
- 6. Перечислите панели инструментов редактора VBA. Каково их назначение?
- 7. Перечислите функциональные возможности панели инструментов Debug?
- 8. Как выполнить пошаговое выполнение программы?
- 9. Что такое точки останова?

10. Каким образом можно осуществлять контроль текущих значений переменных и выражений?

- 11. Что такое проект?
- 12. Что такое модуль?
- 13. Что такое процедура?
- 14. С какими программными единицами может работать редактор VBA?
- 15. Каким образом можно организовать запуск VBA-программ?

16. Какие виды ошибок в программах позволят автоматически обнаружить редактор VBA?

#### **Тема 2. Основы языка программирования Visual Basic for Application**

- 1. Какие типы данных поддерживаются в VBA?
- 2. Каковы правила образования имен?
- 3. Каков синтаксис описания констант?
- 4. Какие виды констант существуют?
- 5. Каков синтаксис описания переменных?
- 6. Как представляются числовые данные в VBA?
- 7. Что такое арифметические типы и выражения?
- 8. Что такое логические типы и выражения?
- 9. Что такое символьные типы и выражения?
- 10. Что такое массив?
- 11. Какие типы массивов существуют в языке VBA?
- 12. Как организуется доступ к элементу массива?
- 13. Какова структура программы на VBA?
- 14. Какие условные операторы используются в VBA?
- 15. Опишите алгоритм работы оператора IF…THEN.
- 16. Каковы назначение и синтаксис оператора варианта Select Case?
- 17. Что такое цикл?
- 18. Какие операторы цикла существуют в языке VBA?
- 19. Опишите алгоритм работы оператора цикла с параметром For…Next.
- 20. Опишите алгоритм работы оператора цикла с параметром Do…Loop.
- 21. Каково назначение и виды процедур и функций?
- 22. Каким образом объявляются процедуры?
- 23. Каков синтаксис объявления функций?
- 24. Приведите стандартные математические функции.
- 25. Приведите стандартные функции преобразования.
- 26. Приведите стандартные строковые функции.

#### **Тема 3. Программирование в офисных приложениях**

- 1. Что такое функция пользователя?
- 2. Как создать функцию пользователя?
- 3. Что такое коллекция?
- 4. Каково назначение объектов Application, Workbook(s), Worksheet(s), Range?
- 5. Каковы свойства, методы и события объекта Application?
- 6. Каковы свойства, методы и события объекта Workbook(s)?
- 7. Каковы свойства, методы и события объекта Worksheet(s)?
- 8. Каков синтаксис объекта Range?
- 9. Каковы свойства доступа и оформления содержимого к объекту Range?
- 10. Каковы «собственные» методы объекта Range?
- 11. Каковы методы объекта Range, реализующие команды Excel?
- 12. Что такое макрос?
- 13. Как создать макрос?
- 14. Что такое объект UserForm?
- 15. Какие элементы управления Вы знаете?

16. Для каких целей используются элементы управления CommandButton, Label, TextBox, CheckBox, SpinButton, RadioButton, ComboBox, ListBox, Image?

#### **Типовые практические задания для самостоятельной работы**

1. Написать функцию *Func\_Z*, которая принимает три целых числа в качестве параметров и возвращает целое число равное удвоенной сумме переданных параметров. Запустить функцию *Func\_Z* из процедуры *Proba\_2*. Слагаемые в процедуре должны вводится при помощи окна InputBox. Результат должен быть выведен при помощи окна *MsgBox.*

2. Написать функцию, вычисляющую утроенную сумму двух целых чисел, которые передаются в функцию качестве параметров. Используя стандартный вызов функции с рабочего листа рабочей книги MS Excel, обеспечить вычисление утроенных сумм чисел, помещенных в ячейки «A13» и «B17» рабочего листа «Лист1». Результат вычислений должен помещаться в ячейку «С22».

3. Создать процедуру Proba\_X1, которая запускается при открытии рабочей книги и в окне InputBox запрашивает имя студента. Если имена: Василий, Елена, Михаил или Семен, то в окне сообщения должно появиться поздравление с началом зимней сессии. Если имена: Мария, Марина, Маргарита и Самуил, то в окне сообщения должно появиться поздравление с окончанием зимней сессии. В остальных случаях должно быть сообщение: «Добро пожаловать».

### ТЕСТОВЫЕ ЗАДАНИЯ ДЛЯ САМОПОДГОТОВКИ

```
\mathbf{1}.
      Для получения остатка от деления в VBA используется операция...
a) %\overline{6}) \
B) mod
\Gamma) int.
2.Имеется процедура Р:
Sub P(X \text{ As Integer, Optional Y As Integer } = 0)' тело процедуры
End Sub
Процедуру можно вызвать следующим образом:
a) P(10, 0)6) P Y:= 0, X:= 24
B) P 10, 0r) P 103.Комментарий в программе задается с помощью символа...
а) апострофа(')6)//B) / *\Gamma) "
\overline{4}.
      Для прерывания выполнения процедуры используется инструкция...
a) break
6) exit sub
B) return
r) quit
5.
      Имена переменных...
а) должны начинаться с буквы
б) могут содержать цифры
в) могут содержать символ «точка»
г) могут содержать русские буквы.
      Функцию можно вызвать на рабочем листе, если она находится в...
6.
а) модуле формы
б) модуле рабочего листа
в) модуле рабочей книги
г) программном модуле.
7.
      Отметьте допустимые в VBA типы данных:
a) long
6) bool
B) double
r) byte
```
8. После выполнения инструкции Dim A, B As Double, X, Y As Integer, Z a) переменная A имеет тип Double б) переменная Y имеет тип Integer в) переменная  $Z$  имеет тип  $Variant$ . г) в инструкции имеется синтаксическая ошибка 9. Отметьте операторы, в которых допущены ошибки a) If  $X > 0$  Then  $T = 1$  End If If  $X > 0$  Then  $T = 1$  $\sigma$  $_B$ ) If X > 0 Then T = 1 If  $X > 0$  Then  $T = 1$  $r)$  Else T=2 End If 10. Логические операции «И», «ИЛИ», отрицание обозначаются соответственно a) AND, OR, NOT  $(6)$  &, OR, NOT  $B)$  AND, OR, !  $\Gamma$ ) AND,  $\land$ , NOT. Какое выражение реализует проверку условия: х принадлежит [a; b]  $11.$ a)  $(x \le a)$  AND  $(x \le b)$  $6$ ) a  $\leq x \leq b$  $B(x)=a) & (x \leq b)$ г) нет правильного ответа.  $12.$ Какой оператор описания массива является ошибочным? a) Dim  $A(1:10)$  As Integer 6) Dim A() As Integer  $B)$  Dim A(10) As Integer r) Dim A(1 To 10) As Integer  $13.$ Укажите значение Х после выполнения инструкций  $X = -1$ Do Until  $X > 0$  $X = X + 1$ Loop  $a) 1$  $6) - 1$  $B(0.$ г) нет правильного ответа. 14. Пусть Х - двумерный массив. Для доступа к элементу этого массива можно использовать следующее выражение

a)  $X[i, j]$  $6) X[i; j]$ B)  $X(i, j)$  $\Gamma$ )  $X(i; \dot{\tau})$ .  $15.$ Класс - это...

- а) переменная
- б) тип

в) множество значений

г) функция.

#### **16. Объект – это…**

а) переменная типа «класс»

- б) специальный тип
- в) разновидность класса

г) нет правильного ответа.

#### **17. Объект может иметь**

а) свойства

б) методы

в) события

г) классы.

#### **18. Коллекция – это…**

а) множество объектов

б) объект, содержащий другие объекты

в) нет правильного ответа.

### **19. Среди перечисленных объектов отметьте объекты MS Excel:**

а) Range

б) Document

в) Application

г) Book

### **20. Отметьте правильные инструкции**

```
а) X = Worksheets.Add
```

```
6) Set X = new Worksheet
```

```
в) Set X = Worksheets.Add
```
## **21. Инструкция With используется для того, чтобы**

а) создать объект

б) указать область видимости объекта

в) не повторять имя объекта при обращении к его свойствам и методам.

### **22. Макрос в Excel – это…**

а) Процедура, созданная с помощью команды *Записать макрос*

б) Процедура Sub без параметров, находящаяся в программном модуле

в) Процедура, в которой используются объекты Excel.

### **23. Макрос Excel можно создать в модуле**

а) рабочего листа

б) рабочей книги

в) программном

г) формы.

## **24. Ссылка R1C[2] определяет ячейку, расположенную**

а) в строке ниже текущей во втором столбце

б) в первой строке на два столбца правее текущего

в) в первом столбце на две строки ниже текущей строки

г) во втором столбце первой строки.

### **25. Для ввода данных в макросах можно использовать**

а) функцию InputBox

б) функцию MsgBox

в) метод InputBox объекта Application

г) формы, имеющие элемент TextBox.

#### $26.$ Отметьте объекты, являющиеся коллекциями:

- a) WorkBooks
- 6) Range
- B) Application
- r) Worksheet.

27. Для доступа к ячейке ВЗ в программе можно использовать конструкцию

- a) Cells $(3, 2)$
- $6)$  Range ("B3")
- $B)$  Range ("B2"). Offset  $(0, 1)$
- $r)$  Cells  $(2, 3)$ .

28. Процедура обработки события должна удовлетворять следующим условиям:

а) находиться в модуле формы

б) не иметь параметров

в) иметь имя, состоящее из имени объекта и имени события, между которыми стоит знак " ".

#### 29. Элементами управления являются объекты:

- a) Button
- $6)$  Label
- B) TextBox
- r) Range.

#### 30. Текст, отображаемый в заголовке формы, указывается в свойстве:

- a) Name
- $6)$  (Name)
- B) Caption
- r) Text.

#### $31$ Язык VBA – это...

а) самостоятельное приложение работы с данными

б) объектно-ориентированный язык программирования

в) процедурный язык программирования

г) инструмент обработки данных в приложениях Microsoft Office.

#### 32. Редактор Visual Basic представляет собой:

а) интегрированную визуальную среду разработки

б) самостоятельное приложение Microsoft Office

в) самостоятельное приложение Microsoft Windows

г) транслятор с языка Visual Basic.

#### 33. Макрос в языке VBA - это:

a) самостоятельная программа Microsoft Office

б) средство управления работой приложений Microsoft Office

в) поименованная запись последовательности действий пользователя для упрощения ее многократного повторения

г) фрагмент документа приложения Microsoft Office.

#### 34. Код макроса на языке VBA сохраняется:

а) в теле документа приложения Microsoft Office

б) в шаблоне документа Microsoft Office

в) в отдельном файле с расширением .vba

г) в системных библиотеках.

#### **35. Основными понятиями объектно-ориентированного программирования являются:**

а) процедуры и функции

б) объекты и события

в) константы и переменные

г) свойства и методы

д) классы.

#### **36. Какие из приведенных ниже окон принадлежат редактору VBA:**

а) окно проектов

б) окно редактирования кода

в) окно документа

г) окно палитры цвета

д) окно свойств проекта.

### **37. Для запуска редактора VBA необходимо выполнить следующее:**

а) щелкнуть мышью в поле документа

б) нажать клавишу [F1]

в) выбрать на ленте вкладку *Разработчик* и в группе *Код* щелкнуть на кнопке *Visual Basic*.

г) выбрать соответствующую команду в меню Пуск ОС Windows.

### **38. Для получения справки об интересующем объекте необходимо сделать следующее:**

а) выделить его и нажать клавишу [F1]

б) переключиться в окно основного приложения и нажать клавишу [F1]

в) нажать комбинацию клавиш [Alt+Ctrl+Delete]

г) обратиться к более опытному обучаемому (коллеге).

#### **39. Для помещения элемента управления в форму следует выполнить следующее:**

а) скопировать подходящий объект в окне редактора VBA в буфер обмена, а затем вставить его в форму

б) выделить элемент управления на панели элементов и перетащить его в требуемое место формы

в) выделить элемент управления на панели элементов, а затем поместить указатель мыши в требуемое место формы и нажать клавишу [Insert]

г) щелкнуть на требуемом элементе управления на панели элементов, а затем щелкнуть в том месте формы, куда он должен быть вставлен.

**40. В языке VBA тип данных определяет следующие характеристики некоторого элемента информации**

а) назначение элемента и смысл сохраняемой в нем информации

б) способ представления в памяти

в) скорость выполнения операций

г) набор допустимых операций

д) категорию информации и ее владельца.

#### **41. Язык VBA поддерживает следующие типы числовых данных:**

а) размеры в метрических и дюймовых единицах измерения

б) целочисленные

в) дата и время

г) количественные

д) с плавающей точкой

е) комплексные.

#### 42. Комментарии в программу помещаются для следующих целей:

а) для повышения читабельности кода

б) для пояснения смысла выполняемых действий

в) для защиты авторских прав

г) для описания назначения переменных и функций.

#### 43. В языке VBA выражением является:

а) последовательность символов, разделяемая пробелами и знаками операций

б) отдельное значение или несколько значений, соединенных знаками операций

в) последовательность операторов, ограниченная операторами Sub - End Sub

г) несколько переменных и (или) констант, разделяемых знаками арифметических и логических операций.

#### 44. Язык VBA поддерживает автоматическое преобразование следующих **ТИПОВ ЛАННЫХ:**

a) Integer B Double

б) String в Object

B) Boolean B String

r) Byte B Date.

#### $45.$ Язык VBA поддерживает следующие арифметические операторы:

а) умножения

б) извлечения квадратного корня

в) взятие модуля числа

г) сложения

д) преобразования двоичного значения в десятичное.

#### 46. Язык VBA поддерживает следующие строковые операторы:

а) сложения

б) преобразования в двоичное значение

в) конкатенации

г) суммирования.

47. В сложных выражениях операции выполняются по следующим правилам:

а) согласно скобкам, а если их нет - слева направо

б) сначала числовые, затем строковые и последними - логические

в) от простых к сложным

г) согласно приоритету операций, слева направо, с учетом скобок.

#### 48. Метка в операторе безусловного перехода Сото определяет:

а) имя процедуры, к которой принадлежит данный оператор

б) оператор, с которого будет продолжено выполнение программы

в) оператор, который должен быть выполнен перед данным оператором

г) имя процедуры, которой должно быть передано управление.

#### 49. Если исходно значение переменной а было равно 5, а переменной b -3, то какое значение будет иметь переменная а после выполнения оператора:

If  $(a-b) > 0$  Then  $a = a - b$  Else  $a = a + b$ 

- $a) 2$
- $6)8$

в) 5

г) оператор содержит ошибку, и программа не сможет его выполнить.

**50. Если значение переменной a равно 8, то какой из операторов будет**  выполнен **после выполнения оператора:**

```
Select Case a
   Case 5
    b = 1Case 3 To 15
   h = 2Case Is > 5b = 3 Case 2, 4, 6, 8, 10
    h = 4End Select
a) b = 1б) b = 2
a) b = 3r) b = 4
д) оператор, следующий после оператора End Select
```
е) оператор содержит ошибку, и программа не сможет его выполнить.

**51. Сколько раз будет выполнен оператор a = a + 1 при выполнении следующего цикла:**

```
Dim i As Single
For i=10.3 To 1,23 Step -1.18
 a = a + 1Next i
а) 10
б) 9
в) 8
г) 7
д) ни одного.
```
**52. Какой тип цикла следует использовать, чтобы операторы в теле цикла были выполнены хотя бы один раз:**

```
а) Do While … Loop
б) Do … Loop While
в) Do Until … Loop
г) Do … Loop Until.
53. Процедуры в языке VBA представляют собой:
```
а) особый тип операторов языка

- б) небольшие самостоятельные программы, сохраняемые в модуле VBA
- в) произвольную поименованную последовательность операторов

г) специальный тип данных языка VBA.

#### **54. Главное отличие между процедурами и функциями состоит в том, что:**

а) для их определения используются разные операторы

б) функции и процедуры имеют разное количество аргументов

в) вызов функций осуществляется иначе, чем вызов процедур

г) функция всегда возвращает единственное значение.

#### **55. Аргументы могут быть следующими:**

а) обязательными

б) необязательными

- в) позиционными
- г) опущенными

д) возвращаемыми

е) именованными.

#### **56. Механизм вложения функций позволяет:**

а) указывать вызов одной функции в качестве аргумента для другой функции

б) последовательно выполнять функции, перечисленные в списке

в) вставлять в текст одной функции определение другой функции

г) размещать функции в пределах одного модуля.

#### **57. Объект представляет собой:**

а) программную конструкцию, инкапсулирующую данные вместе со средствами их обработки

б) область памяти компьютера, в которой размещены данные и программы в) шаблон, на основании которого создаются одинаковые элементы данных

г) специальную подпрограмму доступа к данным определенного типа.

### **58. Информация, характеризующая текущее состояние объекта, хранится в**

**его:**

а) методах

б) событиях

в) свойствах

г) аргументах.

#### **59. В объектных переменных языка VBA хранится:**

а) программный текст и данные объекта

б) адресная ссылка, указывающая на место размещения объекта в памяти компьютера

в) ссылка на описание объекта в программе

г) порядковый номер объекта в иерархии.

#### **60. Коллекция представляет собой:**

а) массив из объектов, входящих в данную коллекцию

б) массив из ссылок на объекты, входящие в состав данной коллекции

в) область памяти компьютера, в которой размещены объекты, входящие в эту коллекцию

г) специализированный объект, позволяющий с помощью своих методов и свойств создать наборы объектов определенного типа и получать к ним доступ.

### **61. Для упрощения записи процедур, выполняющих последовательную обработку всех объектов коллекции, VBA предполагает:**

- а) конструкцию For Each…Do
- б) конструкцию With…End With

в) конструкцию For Each…Next

г) конструкцию For All Item…Next.

## **ВОПРОСЫ ДЛЯ ПОДГОТОВКИ К ЗАЧЕТУ**

Основные типы данных языка VBA. Целочисленные типы. Приведите  $1.$ примеры.

Каким условиям должны удовлетворять имена переменных в программе?  $2.$ 

3. Назовите основные операции языка. Когда используется операция Like?

 $\overline{4}$ . Понятие процедуры. Как создать процедуру? Как вызвать процедуру в программе на VBA?

Что такое функция? Как создать функцию? Как вызвать функцию в  $5<sub>1</sub>$ программе на VBA?

 $6<sup>1</sup>$ Операторы ветвлений и алгоритмы их работы. Приведите примеры.

 $7<sub>1</sub>$ Какие виды циклов имеются в языке?

8. Какая разница между циклом Do ... Loop While и Do ... Loop Until?

 $\mathbf{Q}$ Что такое массив? Как объявить массив в программе? Как создать динамический массив?

Как сохранить и открыть файл MS Excel, содержащий программы, 10. написанные пользователем?

 $11<sub>1</sub>$ Что такое класс?

 $12<sub>1</sub>$ Что такое объект?

 $13<sub>1</sub>$ Как создаются объекты в программе?

 $14$ Что такое свойство объекта? Как в программе получить доступ к значению свойства?

 $15.$ Что такое метод объекта? Как вызвать метод?

 $16.$ Назовите основные объекты приложения MS Excel.

 $17<sub>1</sub>$ Для чего используется слово Set?

Когда используется оператор With? 18.

19. В чем отличие цикла For Each...Next от цикла For ...Next?

 $20<sub>1</sub>$ Что такое макрос?

21. Как можно создать макрос?

22. Как открыть окно Макрос, и какие операции с макросами можно выполнить в этом окне?

23. Где нужно сохранить макрос, чтобы он был доступен при работе с любой рабочей книгой на вашем компьютере?

24. Где нужно сохранить макрос, чтобы он был доступен при работе с вашей рабочей книгой на любом компьютере?

 $25<sub>1</sub>$ Как можно выполнить макрос?

26. Что такое стиль ссылок R1C1, и где он используется?

27. Какие стандартные средства для ввода и вывода данных в программах на VBA вы знаете?

28 Какие свойства используются для доступа к ячейке рабочего листа?

29. Как можно задать диапазон ячеек, который нужно обработать в макросе?

 $30<sub>1</sub>$ Что такое форма? Как создать форму?

31. Что такое элемент управления? Какие элементы управления вы знаете?

32. Для чего используется окно Properties?

33. Как сослаться на элемент управления в программе на VBA?

Что такое событие? Как создать процедуру обработки события? 34.

35. Какие требования предъявляются к именам процедур обработки событий?

36. Для чего используются элементы Поле и Надпись?

37. Для чего используются элементы Флажок и Переключатель? Чем они отпичаются?

38. Для чего используется элемент Рамка?

39. Для чего используются элементы Список и Поле со списком? Чем они отличаются?